## Main Page

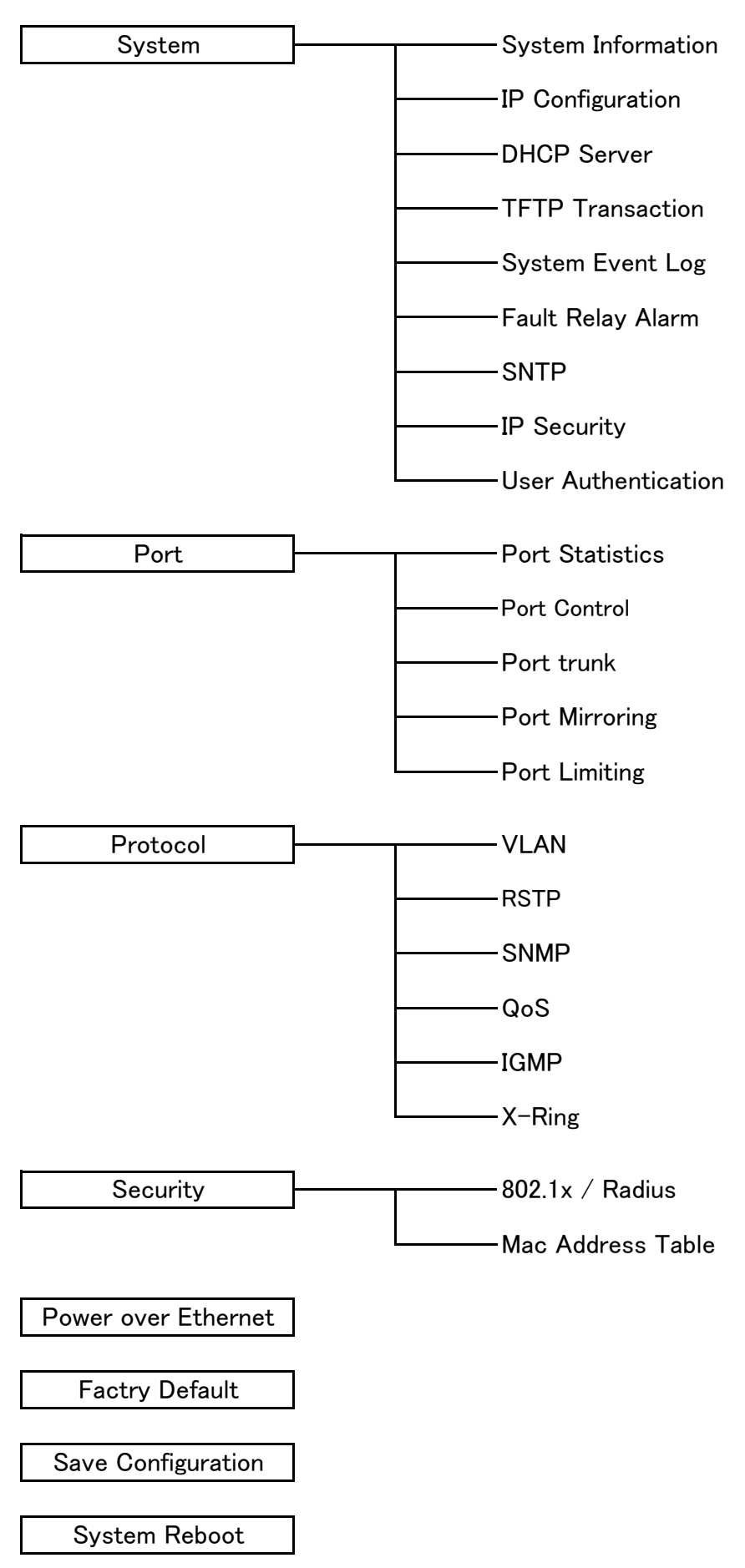

**itch** 

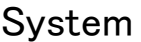

### System Information

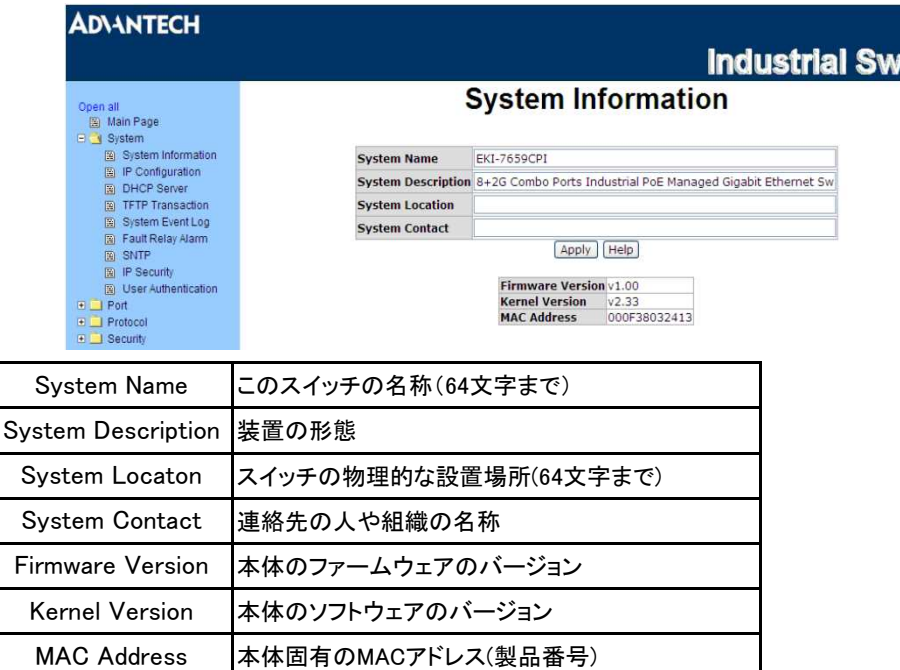

#### IP Configuration

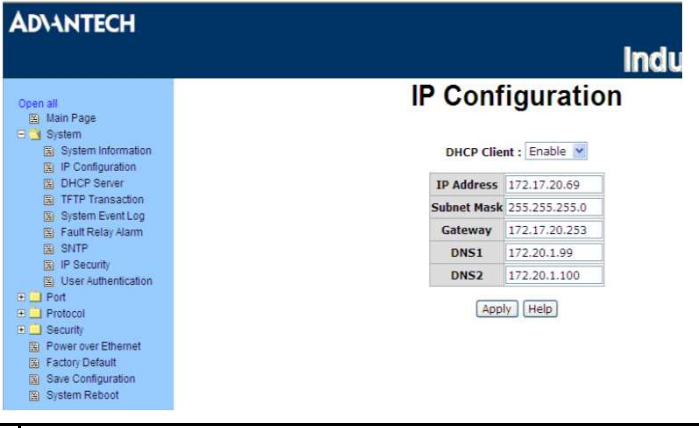

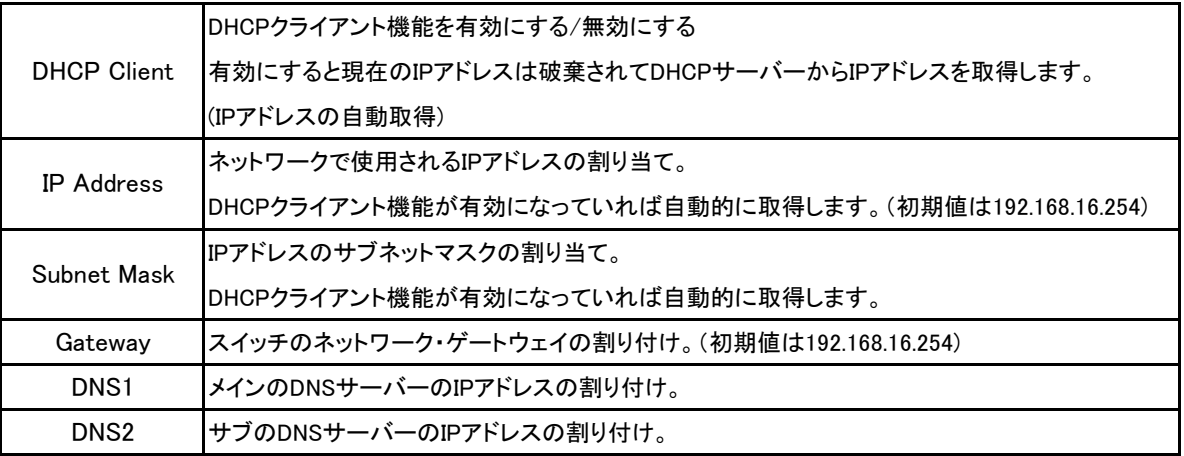

※ Gateway:LANと外部のネットワークなど、2つのネットワークを接続して相互に通信するための出入り口。 通信媒体や伝送方式といった違いを吸収して異機種間の接続を可能とする。

※ DNS:コンピュータ名からIPアドレスを取得するサービス。

このサービスが稼働しているコンピューターをDNSサーバーといいます。

#### DHCP Server

System Configuration

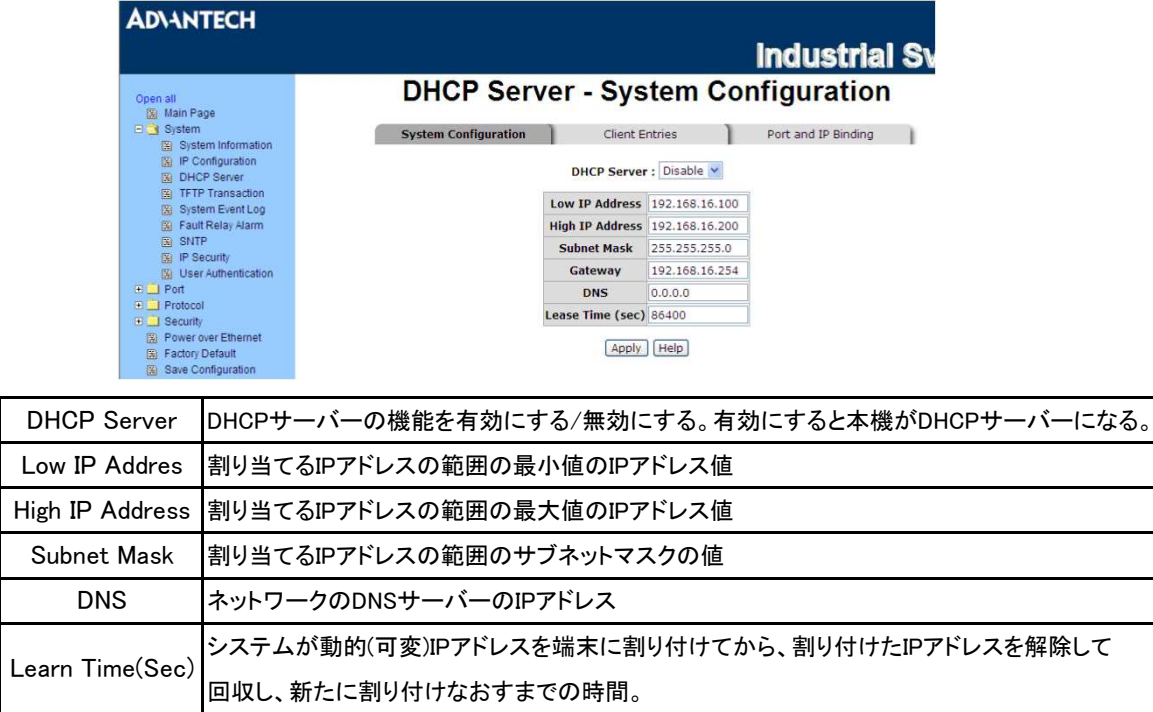

### Client Entries

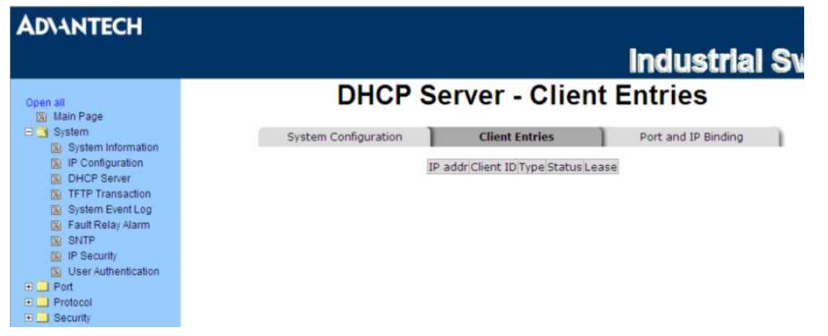

DHCPサーバー機能を有効にしているとき、システムはDHCPクライアント情報を集めてここに表示します。

#### Port and IP Binding

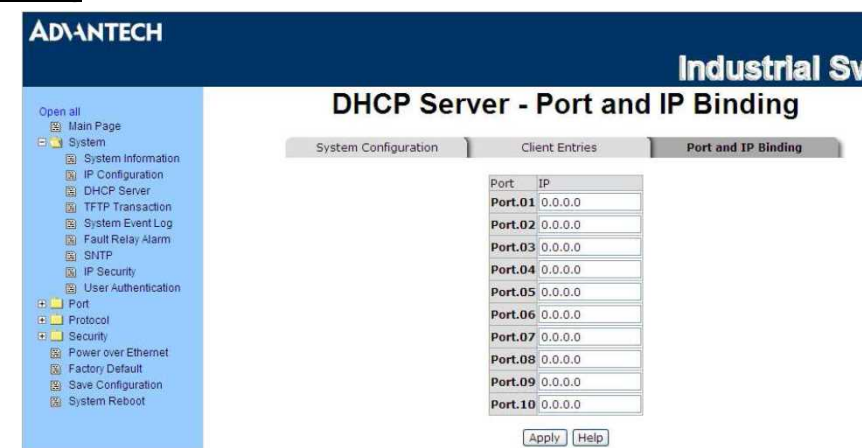

特定のポートに接続された装置に割り付け範囲内の動的IPのうちの特定のIPを割り付けることができます。 デバイスがポートに接続されて、動的IPアドレスを取得するときにシステムは接続されたデバイスにIPアドレスを 割り付けるときい指定した特定のIPアドレスを割り付けます。

### TFTP Transaction

### Update Firmware

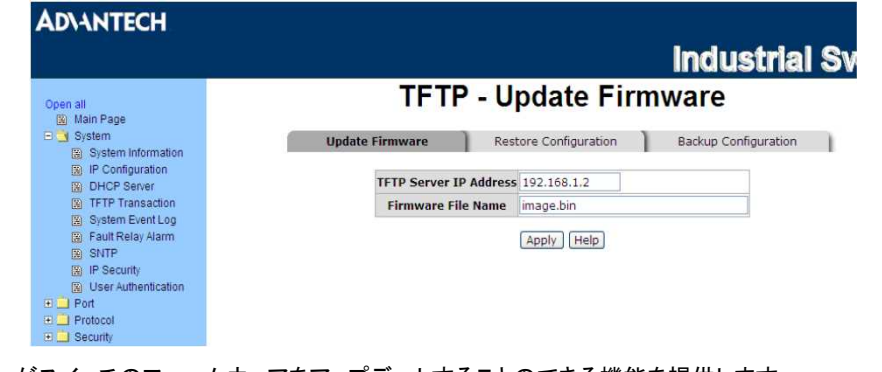

ユーザーがスイッチのファームウェアをアップデートすることのできる機能を提供します。 アップデートする前にTFTPサーバーを用意し、ファームウェア・イメージをTFTPサーバー上に置いてください。

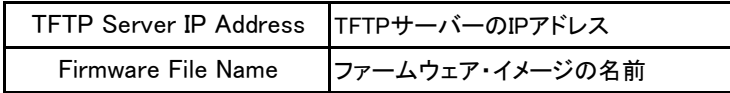

### Restore Configuration

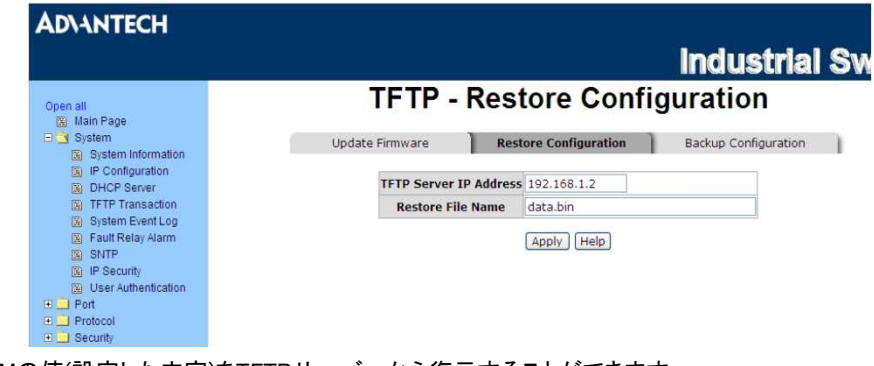

EEPROMの値(設定した内容)をTFTPサーバーから復元することができます。 ただし、イメージをTFTPサーバーに置く必要があります。 スイッチはフラッシュ・イメージをダウンロードして復元します。

### Backup Configuration

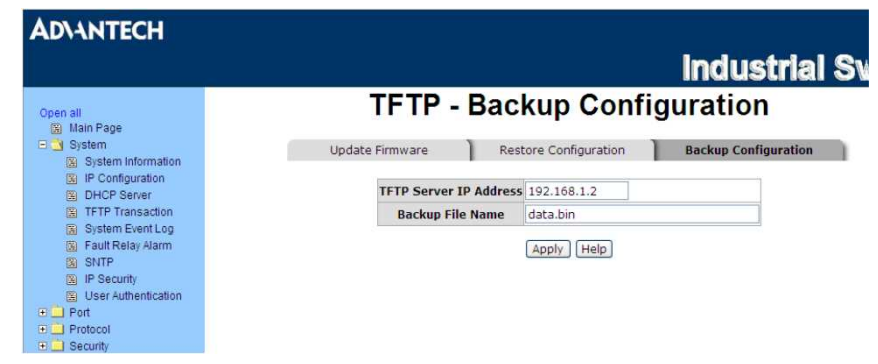

EEPROMの値(設定した内容)をスイッチからTFTPサーバーに保存することができます。 そうしておくことにより、[Restore Configuration]の項目より、EEPROMの値を復元できます。

### System Event Log

### Syslog Configuration

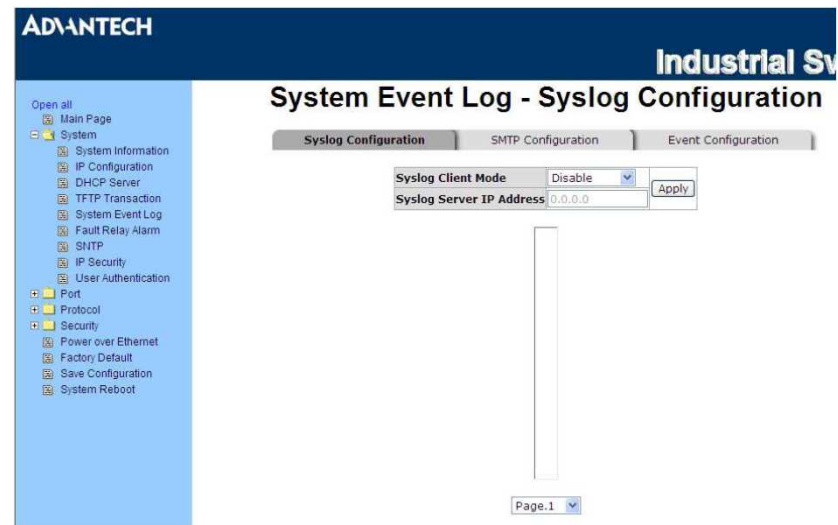

集めたいシステム・イベント・モードとシステム・ログ・サーバーのIPを構成します。

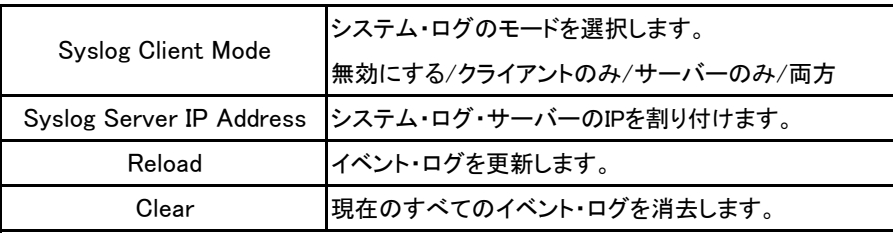

### **SMTP Configuration**

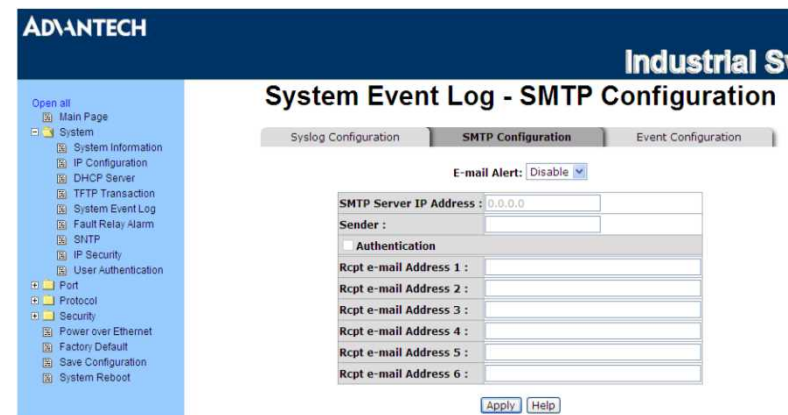

メール・サーバーのIPやアカウント、パスワード、受信したイベント警告の転送先のe-mailアカウントを設定できます。

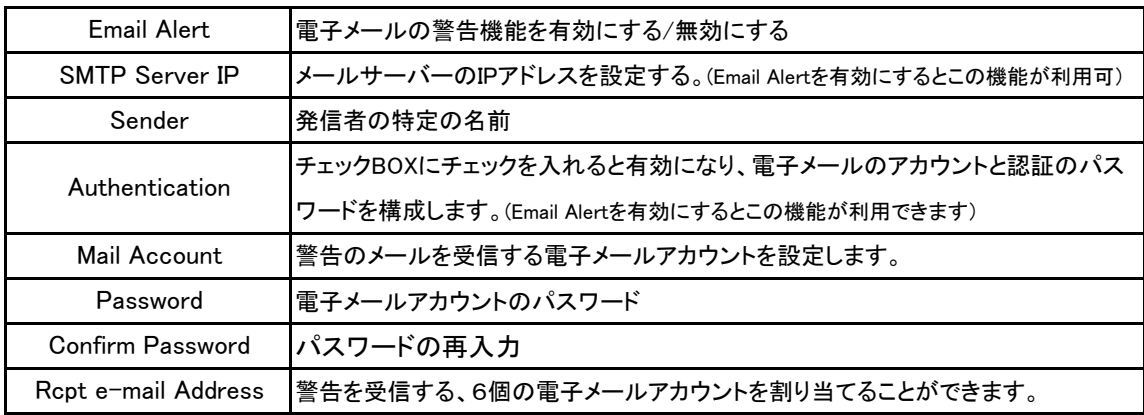

### Event Configuration

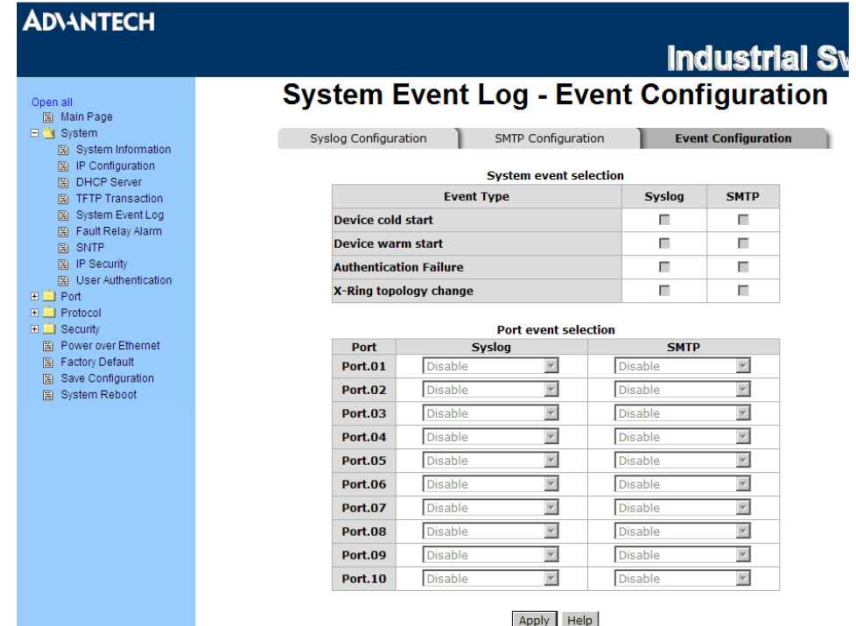

システム・ログ・イベントやSMTPイベントを選択でき、イベントの発生を選択したときにシステムはログ情報を送信します。 また、ポートごとのログや、SMTPに起こったことを選択することができます。

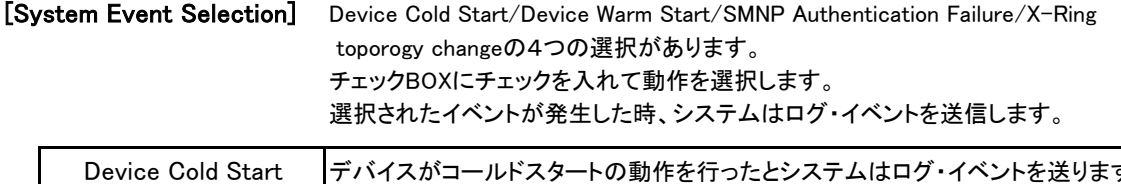

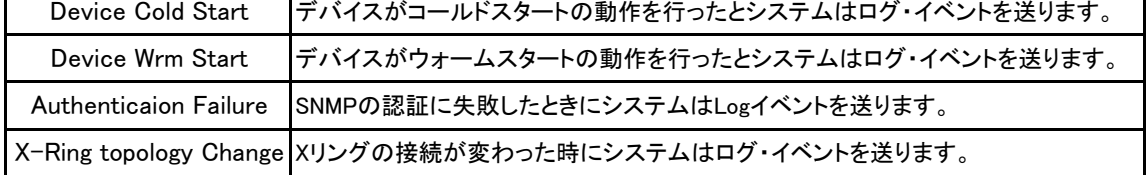

[Port Event Selection] ポートごとのイベントやポートごとのSMTPイベントを選択します。 Link-UP/Link-Down/Link-UP&Downの3つの選択肢があります。 (Disableは無効にします)

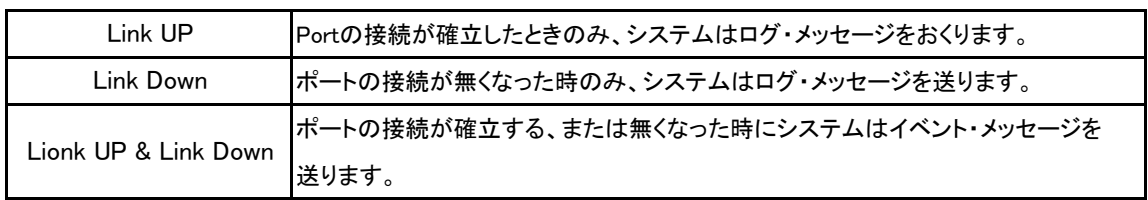

┑

### Fault Relay Alarm

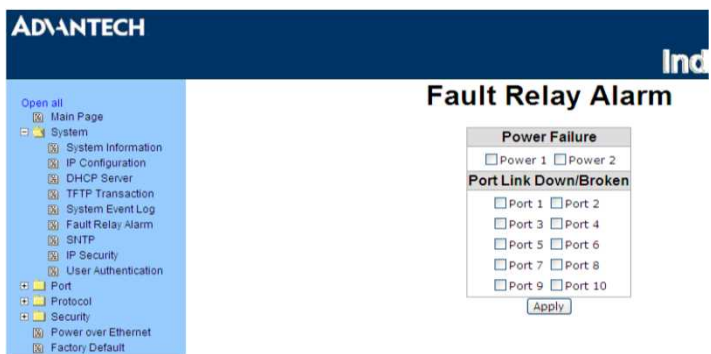

### SNTP

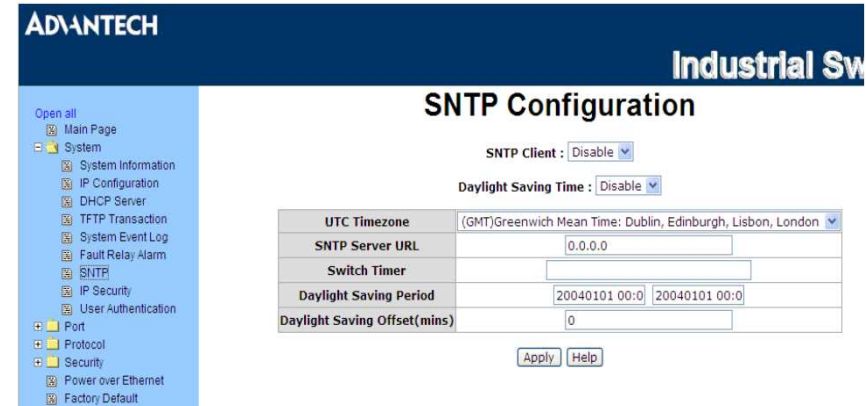

SNTP(Simple Network Time Protocol)の設定の構成を行う事が出来ます。 SNTPはインターネットを使用してスイッチの内部時計を同期させます。

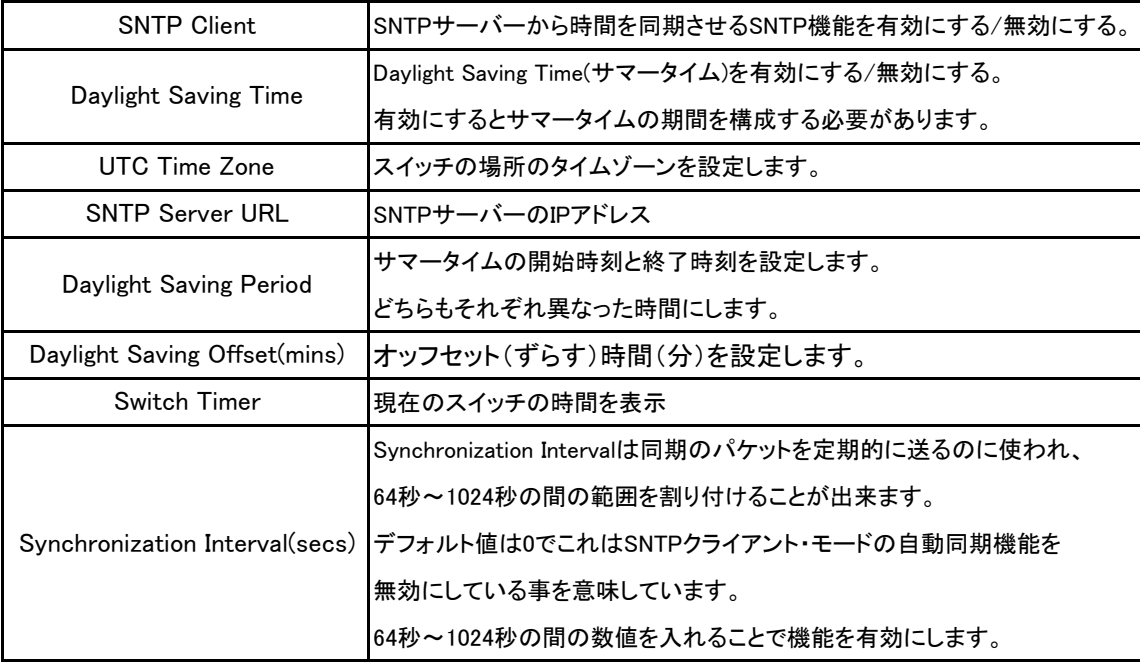

#### IP Security

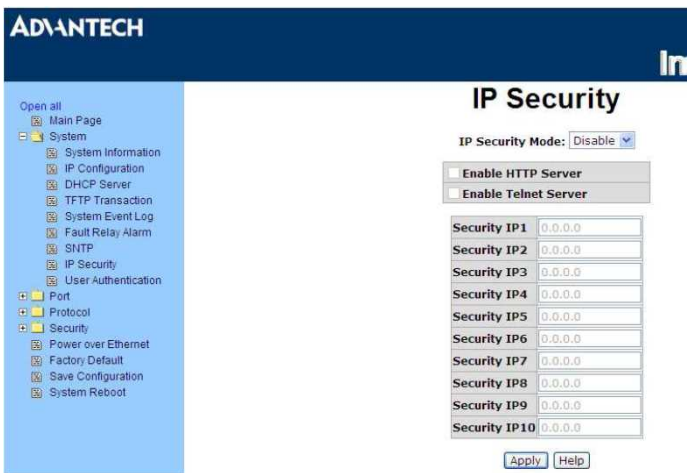

IP Security機能は安全なスイッチの管理のために、Webブラウザーを通して、スイッチにアクセスする許可を持つ、10個の 特定のIPアドレスを割り付けることができます。

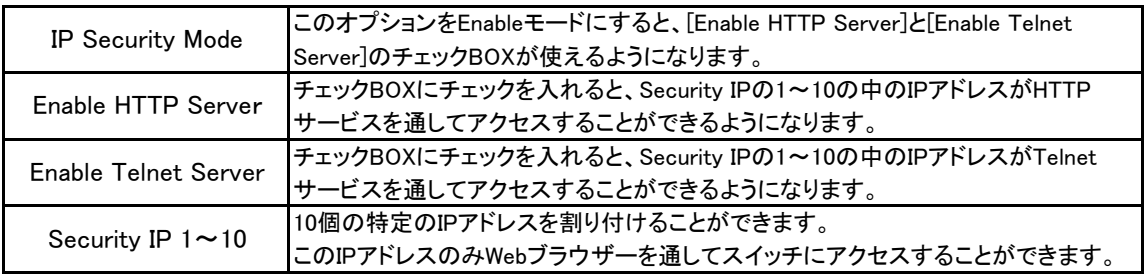

※ Save Configuration操作を忘れずに行わないと電源を落としたときに新しい構成は失われてしまいます。

#### User Authentication

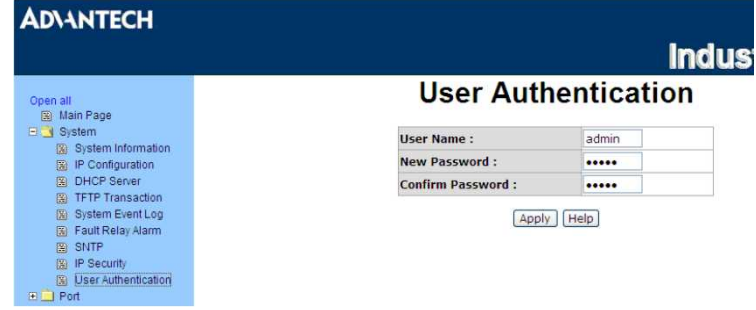

Web管理用のログイン用のユーザー名とパスワードを安全な管理のために変更します。

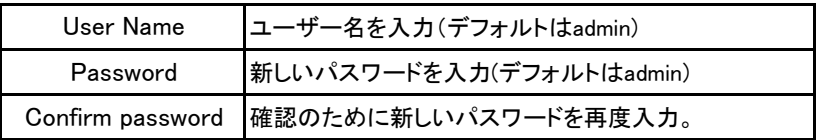

## **PORT**

### Port Statistics

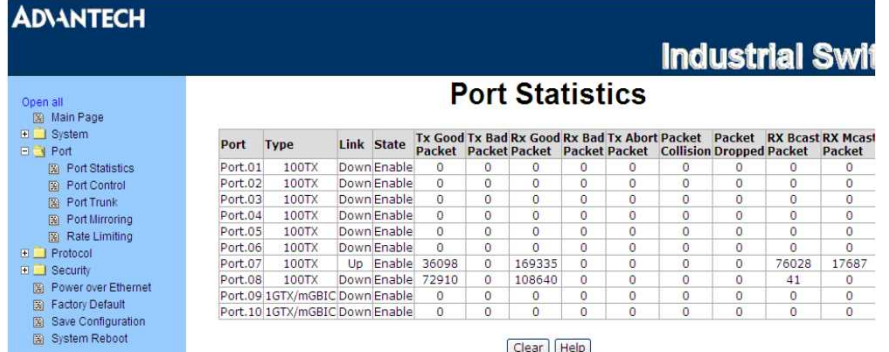

現在のポートの統計情報を表示しています。クリアボタンを押すと全ての情報をクリアします。

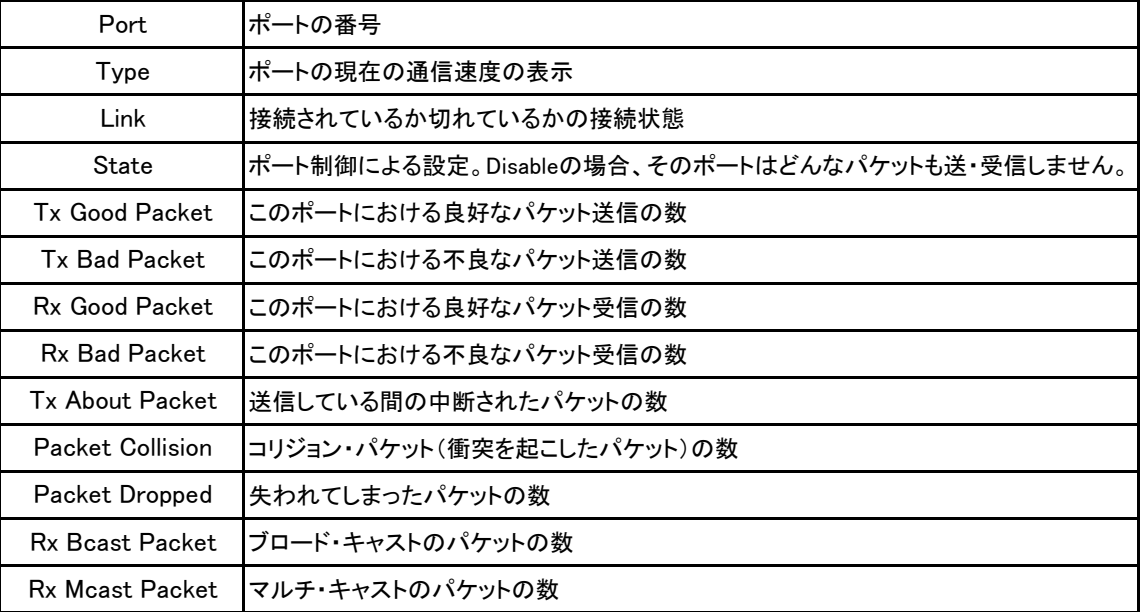

#### Port Control

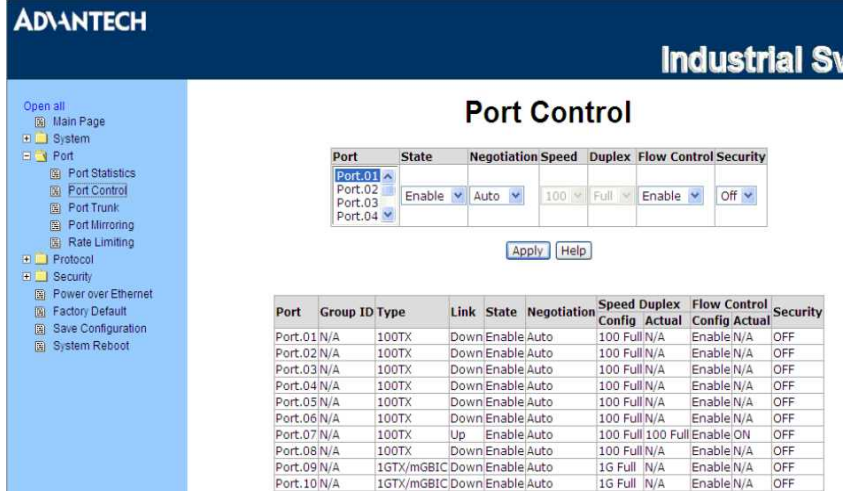

Port Controlの項目では各ポートの設定や接続状態によって決まる状態を見ることができます。

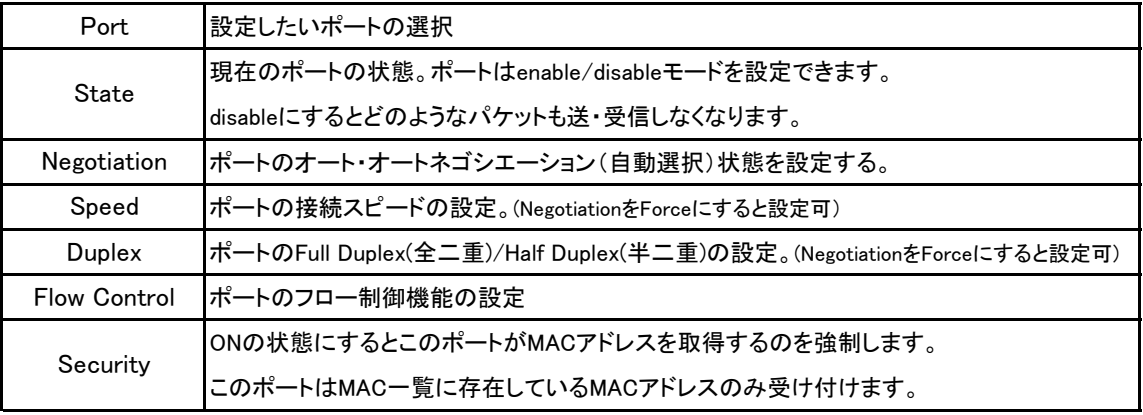

※Flow Control

通信において、受信側のバッファーがあふれたり、他の処理で忙しくなってデータを取りこぼさないように、 送信するデータの速度を落としたり、送信を停止してデータの送受信を調整する機能。 フロー制御は一般的にはデータを受信する側がデータの送信を一時的に止めて欲しい時に送信元に

対して送信停止要求を送り、受信する準備ができた時に送信再開要求を送る。

(通常のデータ列の中に、停止・再開要求を相手に知らせるための特別なデータを挿入することで制御を おこなう)

#### Port Trunk

Link Aggregation Control Protocol(LACP)は複数のネットワーク・ケーブルと入出力ポートを同時に並列に使用することで 単一のケーブルやポートのみを使用するよりもリンク速度(bit/s)を上げて同時に冗長性の向上による耐障害性を得る、 トラッキングを制御するプロトコルの事です。Linkは1つの専用接続に4つのポートをグループに出来ます。

この機能はネットワーク上のデバイスの回線容量(帯域幅)を拡張します。 LACPの動作は全二重モードを必要としており、より細かな情報はIEEE802.3adに準じます。

#### Aggregator Setting

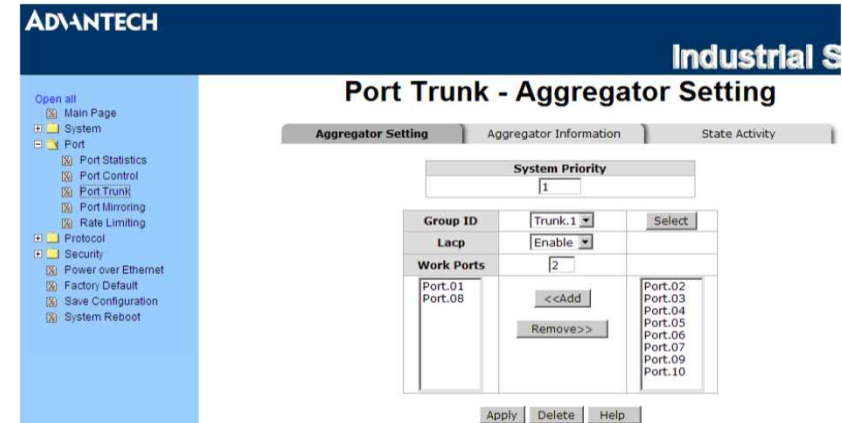

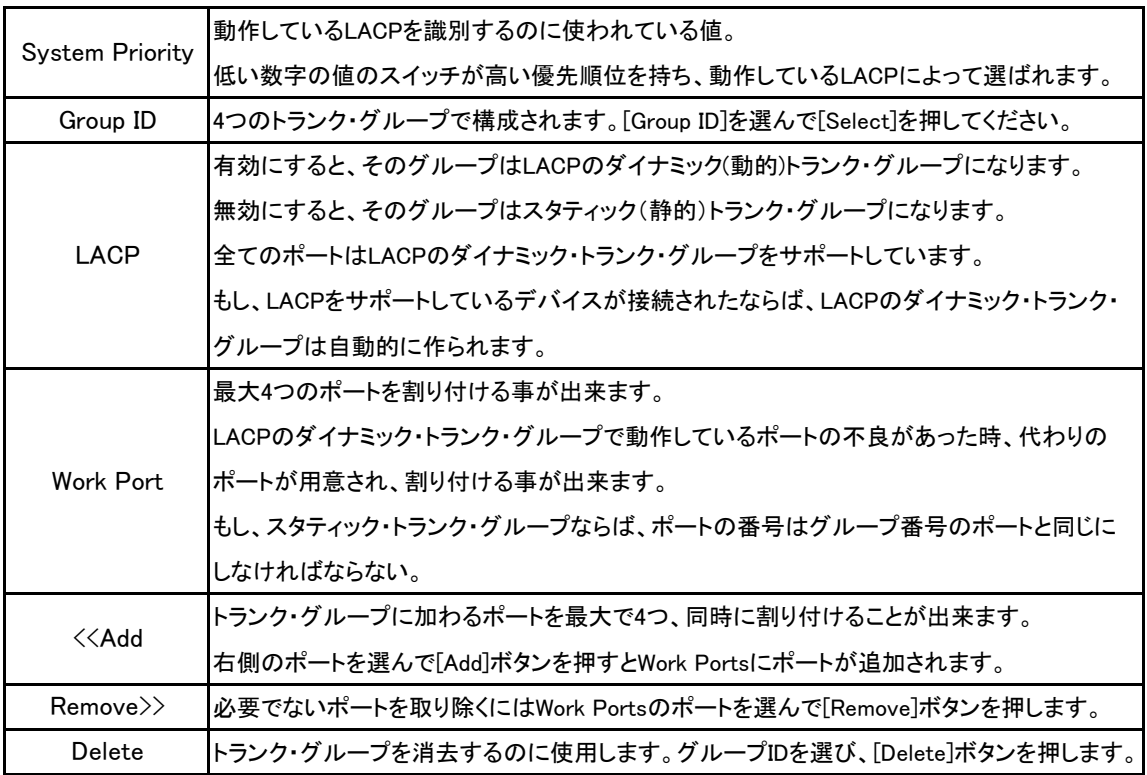

※1 LACPが有効ならば、[Statev Activity Page]で各ポートごとにLACPのアクティブ/パッシブを構成できます。

※2 2つの動作しているLACPポートもしくは1つの動作しているポートのどちらかを持っているリングはダイナミック・ LACP・トランクで形成することができます。

- ※3 2つのパッシブなLACPポートを持っているリンクは、どちらのポートも反対側のデバイスからのLACPプロトコル・ パケット待っている状態のため、ダイナミック・LACPトランクを形成しません。
- ※4 動作しているLACPを使うなら、トランク・ポートを選択した後、動作している状況が、自動的に作られます。

### **State Information**

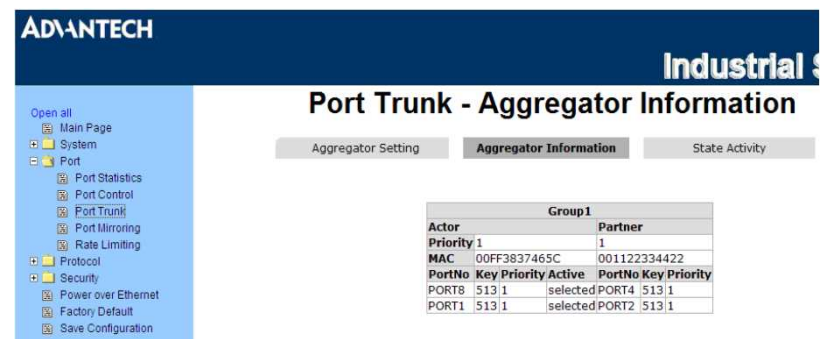

LACPを無効にしてAggregator Settingを設定したときにここで個別の固定トランク・グループ情報を見ることができます。

### **State Activity**

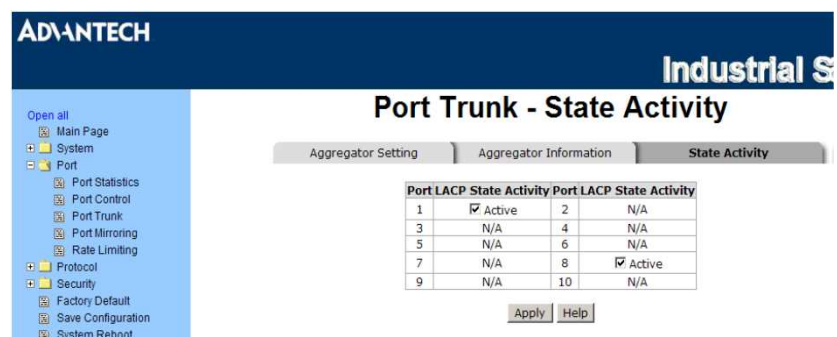

LACPのアグリゲータを設定するときは、ポートの状態の働きを構成できます。

ポートに印を付けることも、印をつけないこともできます。ポートに印を付けて[Apply]ボタンを押すとポートの働きの状態を 動作するように変更します。反対側はパッシブになります。

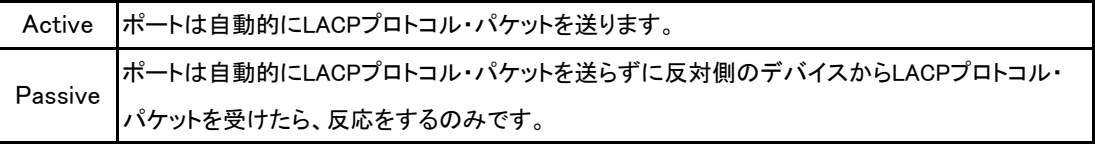

※ 2つのアクティブなLACPポートか、1つの動作中のポートのどちらかを持っているリンクは、ダイナミック(動的)LACP ・トランクを実行できます。

2つのパッシブ・LACPポートを持っているリンクは、どちらのポートも反対側の装置からLACPプロトコルのパケット を待っているのでダイナミック(動的)LACPトランクとして動作しません。

### Port Mirroring

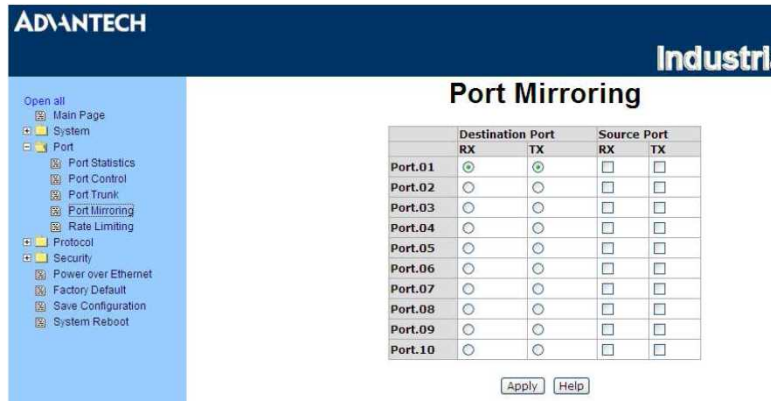

Port Mirroringはネットワーク・スイッチの通信を監視する方法です。

ポートを通しての通信は1つの特定のポートによって監視されます。それは、監視されているポートの入力もしくは出力の 通信はミラーポートにコピーされることを意味しています。

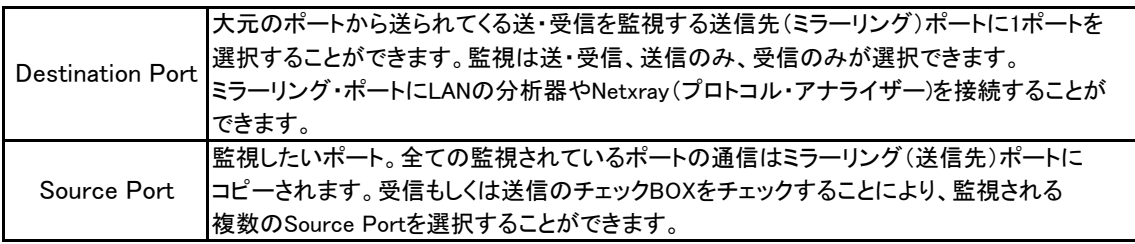

### Rate Limiting

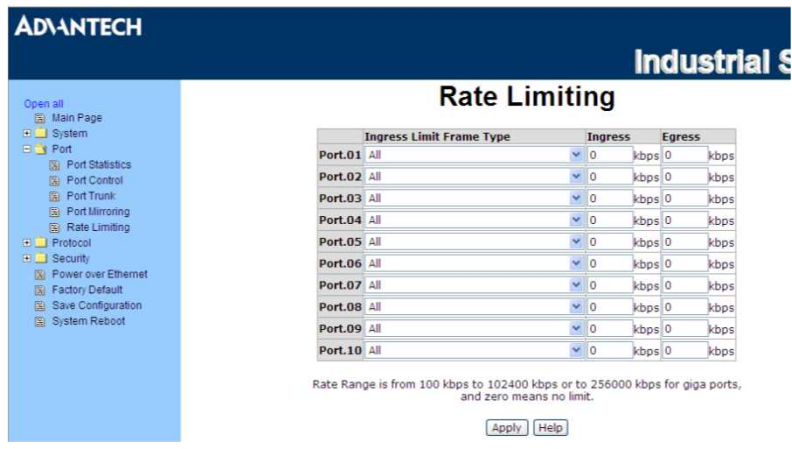

#### 各ポートの回線容量のレートやフレームの制限タイプを設定することができます。

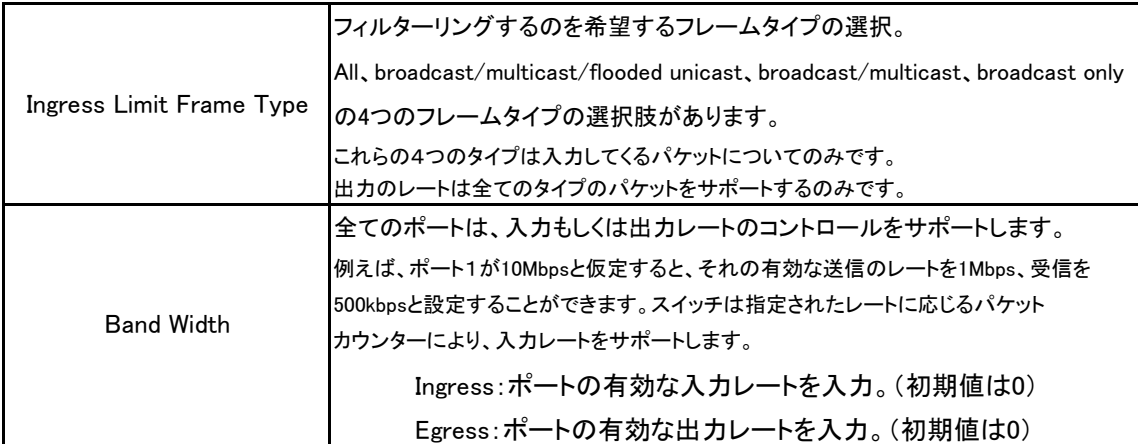

Protocol

#### VLAN

仮想LAN(VLAN)は、ブロード・キャスト・ドメインを制限する、論理ネットワークのグループ化のことでVLANのメンバーは同じ VLANのメンバーからの通信だけを受けるようなネットワーク通信の隔離をすることができます。 基本的に、スイッチにVLANを作るという事はネットワーク・グループの装置を他のレイヤー2スイッチに接続し直すことと論理的 には同じです。しかしながら、全てのネットワーク装置はまだ物理的に同じスイッチに接続されています。

このスイッチはPort-basedと802.1Q(tagged-based) VLANに対応しています。 VLAN Operation Modeの初期状態はDisableです。

#### Port-based VLAN

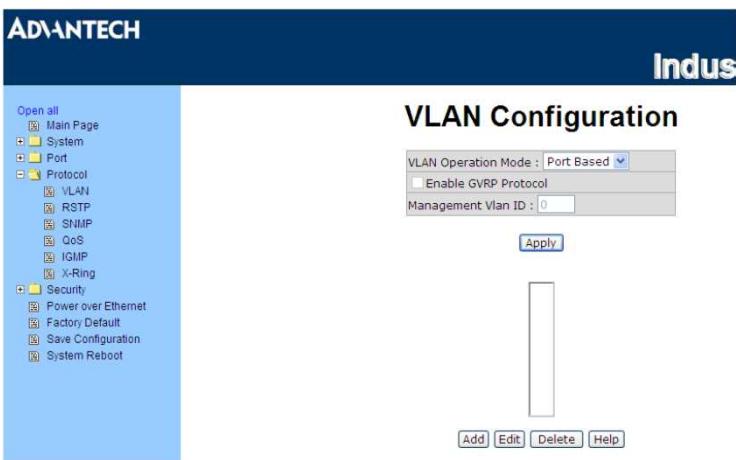

パケットは同じVLANメンバー間でのみ、行き来します。全ての選択されていないポートは他の1つのVLANに属していると みなされます。Port-based VLANが有効になっていれば、VLANのタグ付けは無視されます。

別のVLANグループの末端装置にパケットを送信するには、それ自身がタグ付けをしてVLANタグ付でパケットを送信する、 もしくはデフォルトのPVIDだけでなく、プロトコルのようなパケット

についての他の情報に基づいている異なったVLAN IDのパケットをクラス分けをして、タグ付をするVLAN認識ブリッジに 接続する必要があります。

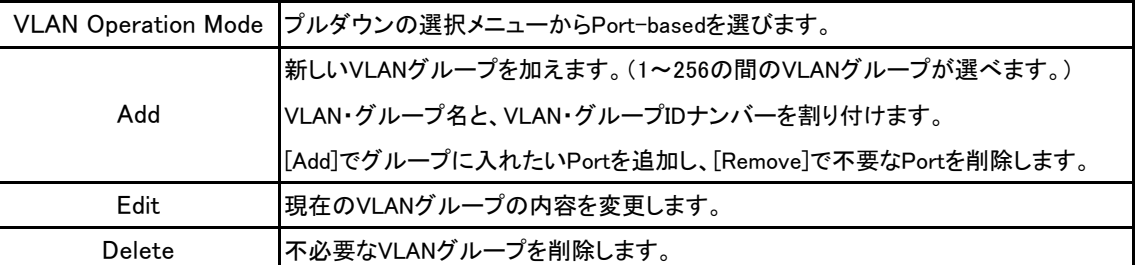

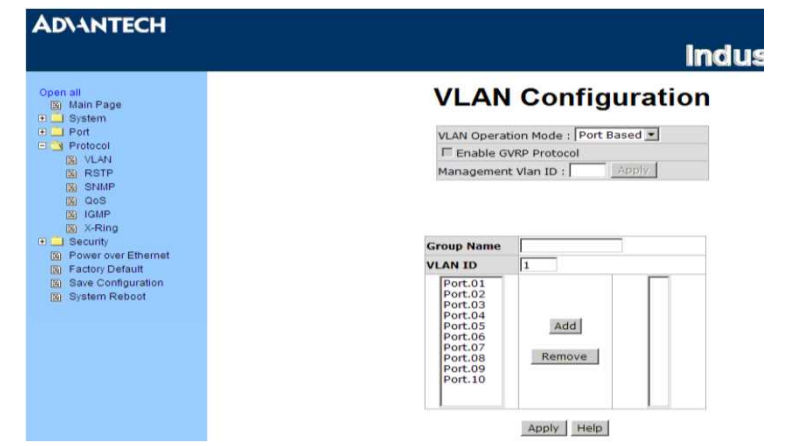

### 802.1Q VLAN

Tagged-based VLANはIEEE802.1Qの標準仕様です。それゆえに、事なったスイッチ・メーカーの装置間でVLANを構築する ことが可能です。IEEE802.1Q VLANはイーサーネットのフレームにタグを挿入する技術を使います。 タグはVLAN番号を示しているVLAN IDを含んでおり、スイッチの全てのポートは初期状態ではVLAN ID:1になっています。

[GVRP]はスイッチとノードの間で自動的にVLANの構成を行います。もし、スイッチがGVRPの有効になっている装置と接続 されているならば、スイッチで定義づけられているVLANのVLAN IDを使う、GVRP要求を送ることができます。 (スイッチは自動的に存在しているVLANに装置を加えます)

### 802.1Q Configuration

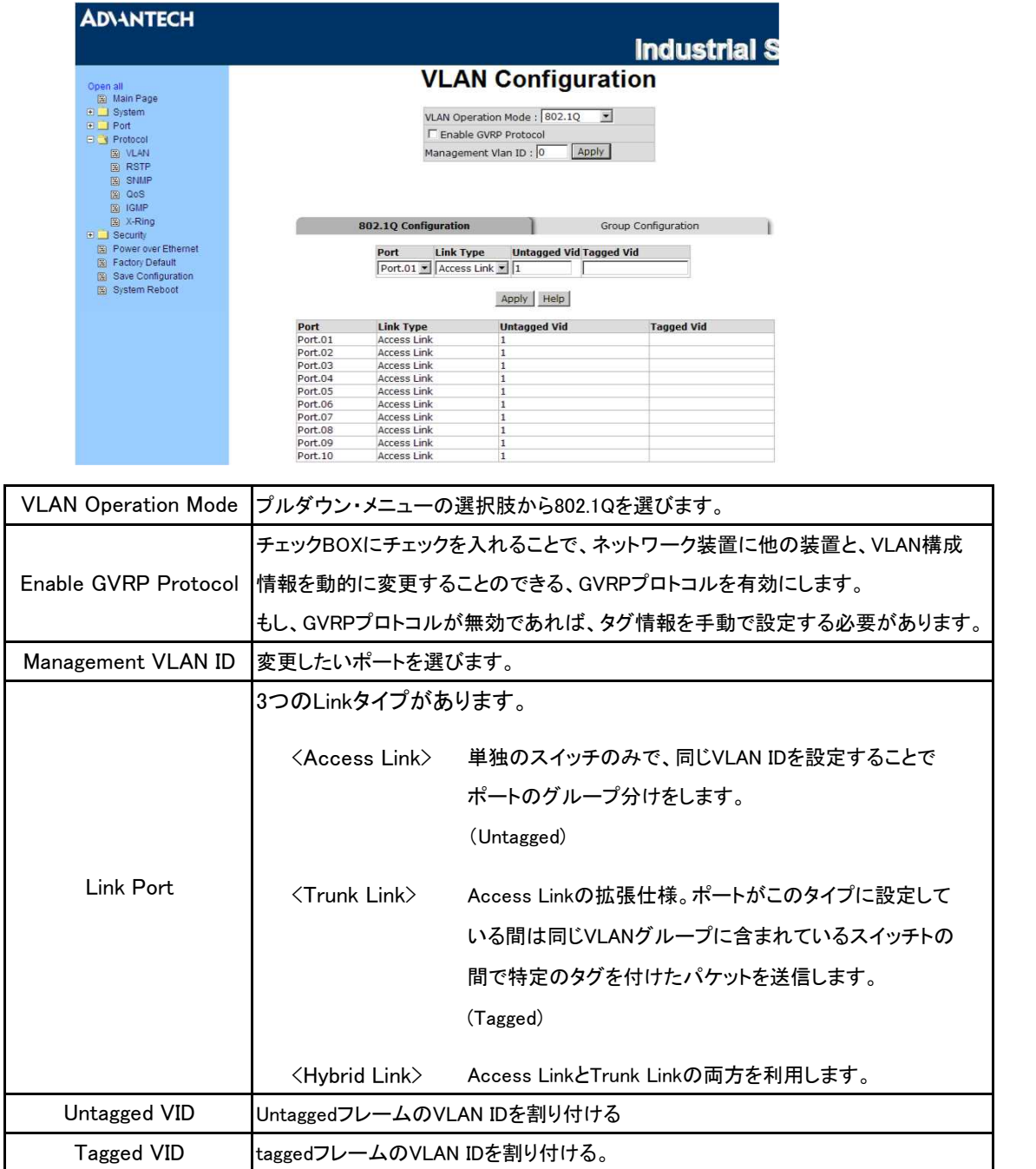

### **Group Configuration**

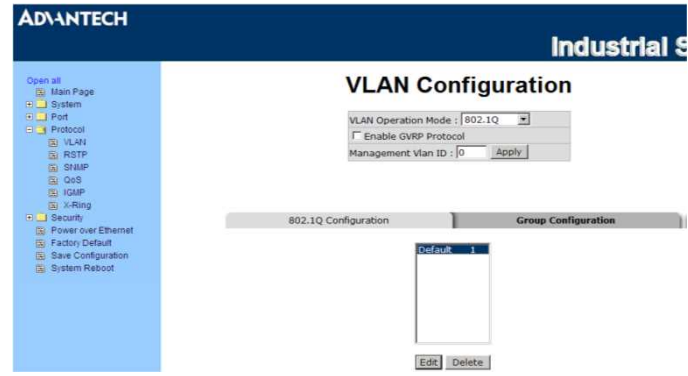

現在のVLANグループを変更します。

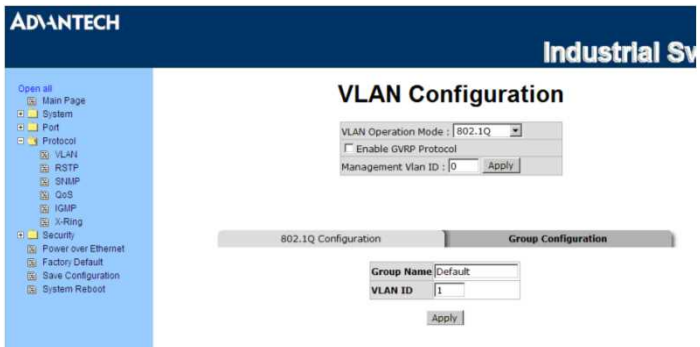

- ・ 一覧からVLANグループを選択してApplyボタンを押します。
- ・ VLANのグループ名やIDを変更してApplyボタンを押します。

#### RSTP

Rapid Spanning Tree Protocol(RSTP)はSpanning Tree Protocol(STP)を進化させたプロトコルで障害発生時などのトポロジー 変更に伴うスパニング・ツリ―の収束を高速で行う事が可能です。STPもサポートしており、接続するデバイスがSTPあるいは RSTPのどのプロトコルを使用しているかを自動的に検知します。

動作原理としてはBPDU(Bridge Protocol Data Unit)と呼ばれるフレームのやり取りによってルート・ブリッジを定め、BPDUを交換 することでルートブリッジまでの仮想的な距離を調べてその情報をもとに不要な経路を遮断します。

#### System Configuration

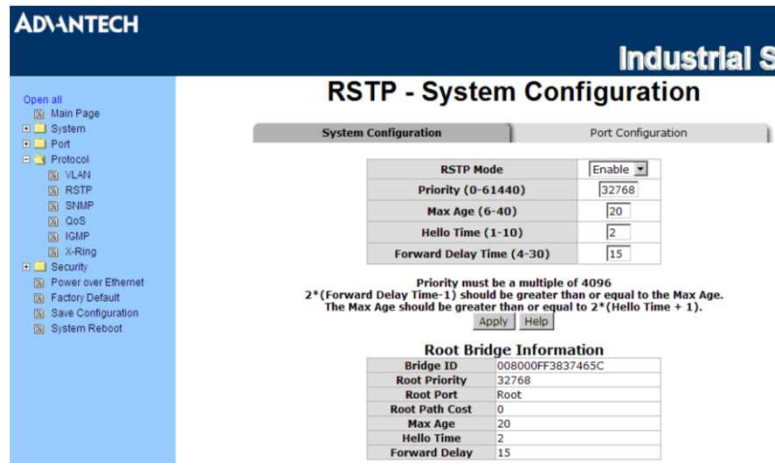

Root BridgeについてSpanning Tree情報を見ることが出来ます。

RSTPの状態を変更することができます。変更の後、Applyボタンを押します。

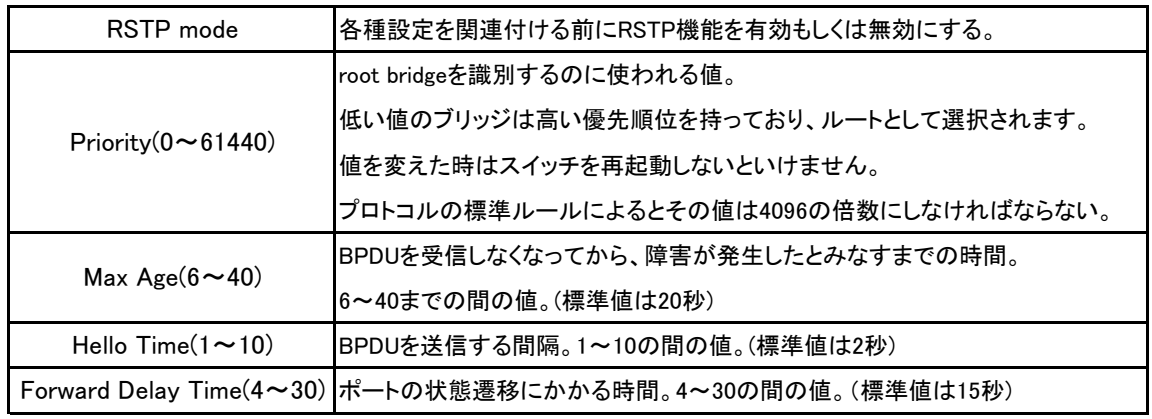

※1 Max Age、Hello Time、Forward Delay Timeの構成は法則に基づいていなければならない。 2×(Forward Delay Timeの値 -1) ≧ Max Age ≧ 2×(Hello Timeの値 +1)

※2 Save Configuration動作を忘れずに行っておかないと、スイッチの電源を落としたときに新しい設定 が失われてしまいます。

※3 標準値は経由するスイッチの最大数が7台の構成を基準に設定された値です。

## Port Configuration

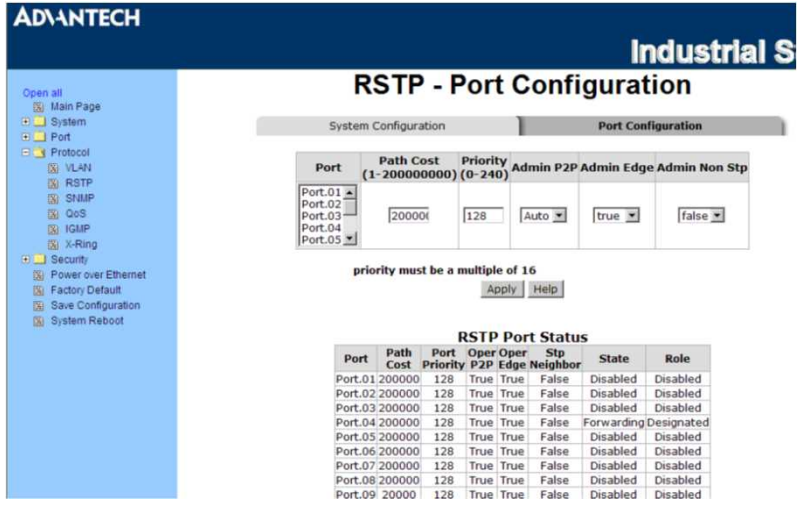

各ポートのパスコストや優先順位を構成できます。

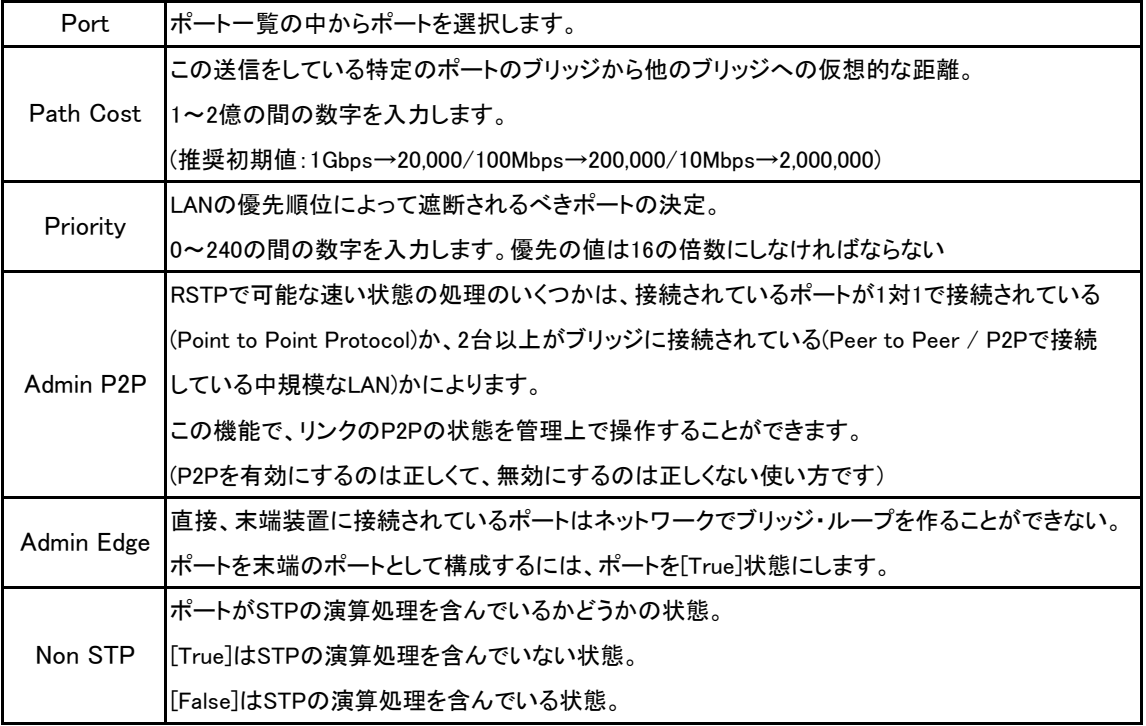

#### SNMP

Simple Network Management Protocol(SNMP)は、IPネットワーク上で、(サーバー、ワークステーション、ルーター、スイッチ、 ハブ等の)ネットワーク機器を監視(モニタリング)・制御するための通信方法を定めるプロトコルです。 ネットワークの管理システムは管理するサブシステムに関する警告や非同期イベントの通知に使用するトラップを受信したり SNMPを実行しているネットワーク・デバイスからの警告事項を変更することによって問題を解決します。

#### System Configuration

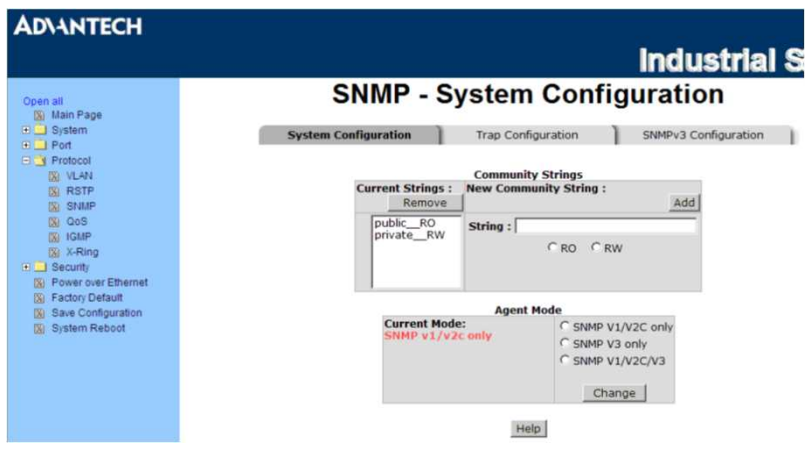

#### [Community Strings]

新しいコミュニティ系統の設定を定義したり、希望しないコミュニティ系統を取り除く事が出来ます。

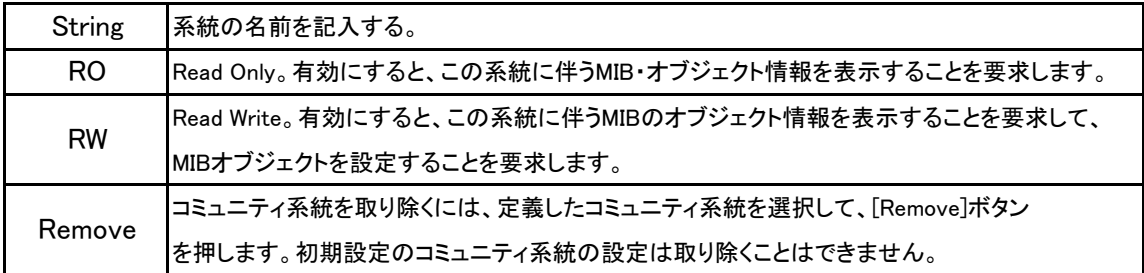

#### [Agent Mode]

使用を希望するSNMPのバージョンを選択します。[Change]を押すと選択したSNMPのバージョンのモードになります。

#### **Trap Configuration**

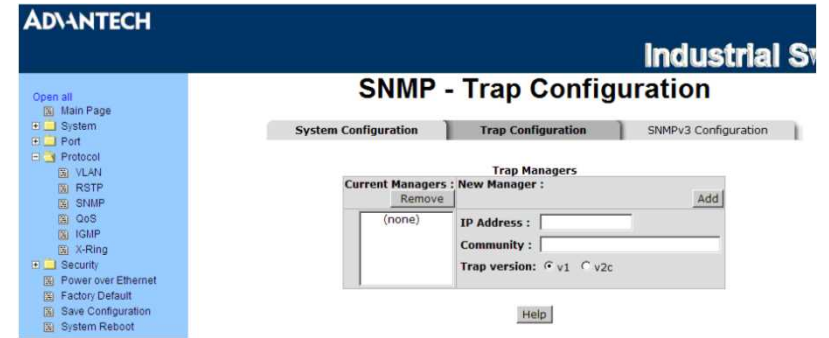

トラップマネージャーはトラップを受信する管理装置で、そのシステムはスイッチによって発生した物を警告します。 それは装置のIPアドレスやコミュニティ系統を入力することにより作成され、定義されていなければトラップを発生しません。 管理装置をトラップマネージャーとして定義するのに、SNMPコミュニティ系統を入力し、SNMPのバージョンを選びます。

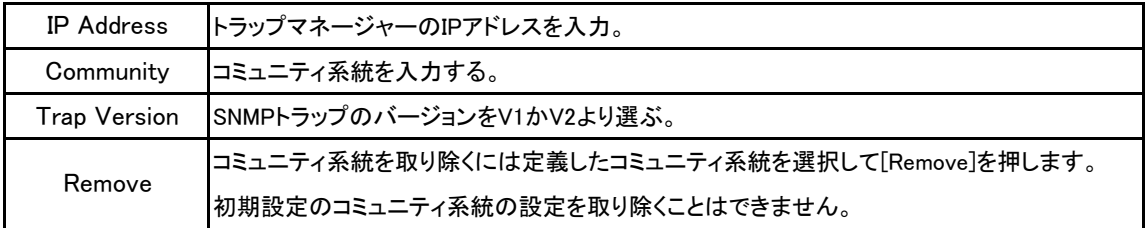

### SNMP V3 Configuration

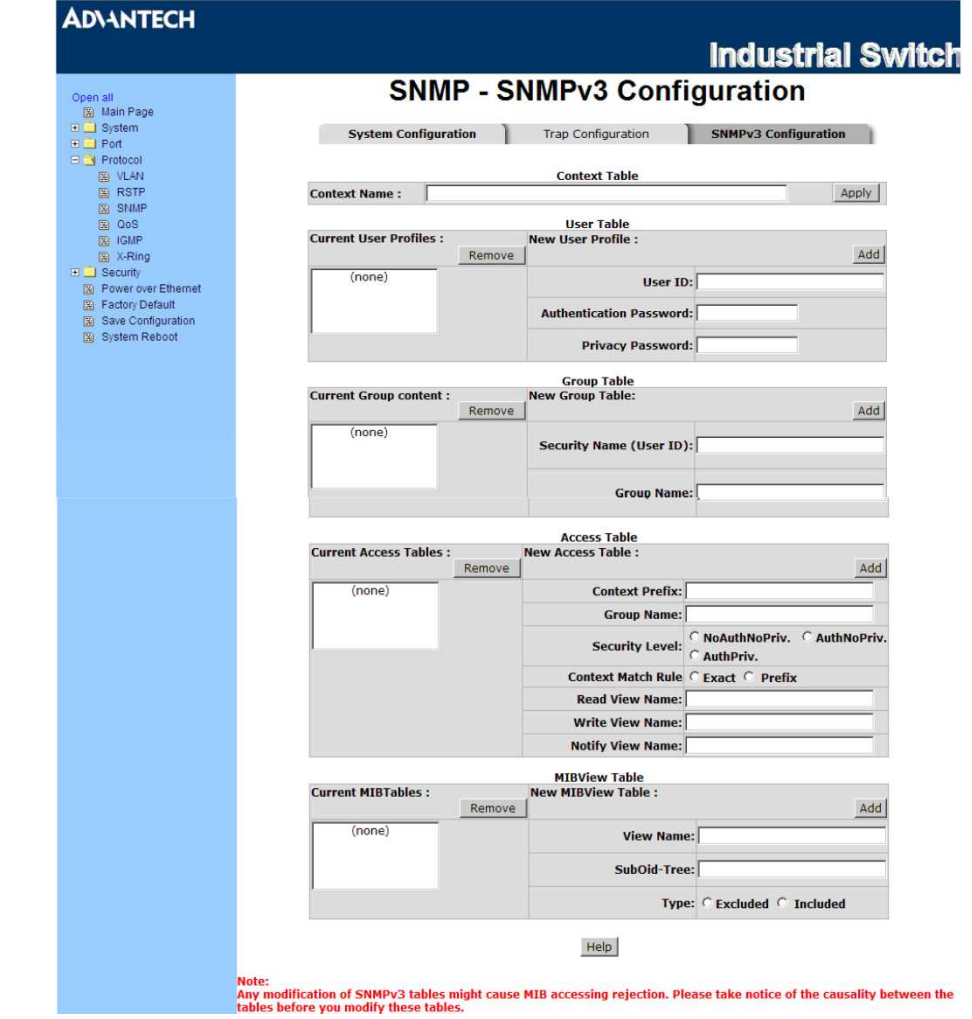

SNMP V3機能の構成を行います。

#### <Context Table>

SNMP V3の設定一覧を構成します。

設定の名称を入力します。[Apply]ボタンを押して変更します。 Context Name

#### <User Table>

SNMP V3のユーザー欄を定義します。

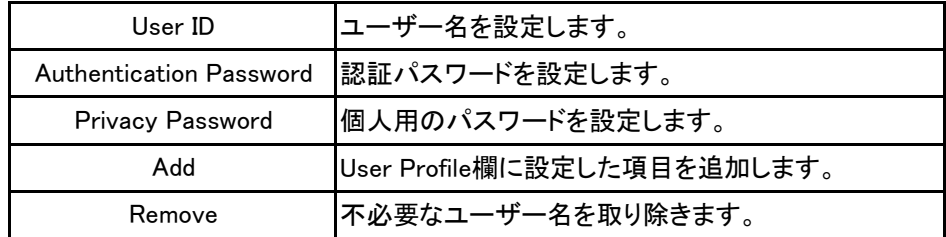

#### <Group Table>

SNMP V3のグループ欄を構成します。

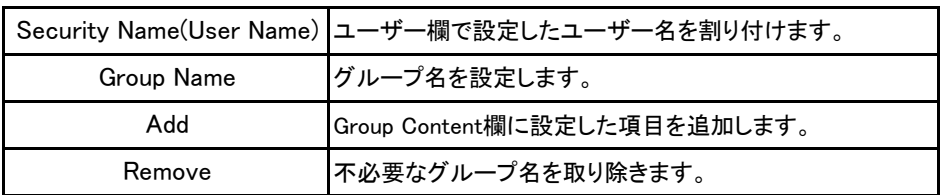

#### <Access Table>

SNMP V3のアクセス欄を構成します。

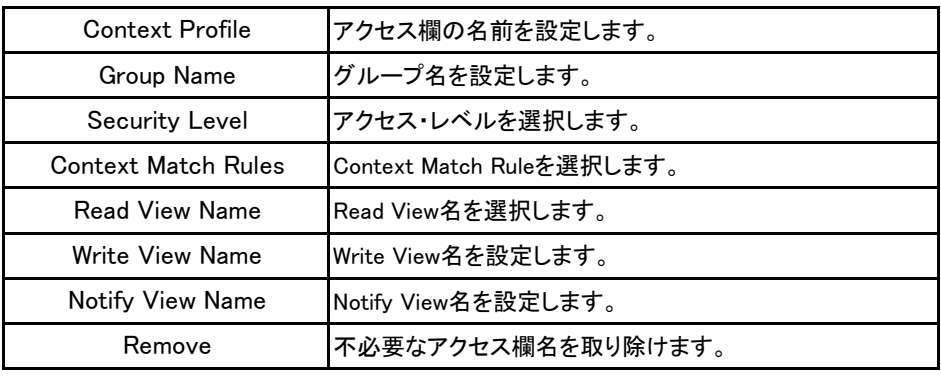

#### <MIB View Table>

MIB View欄の構成をします。

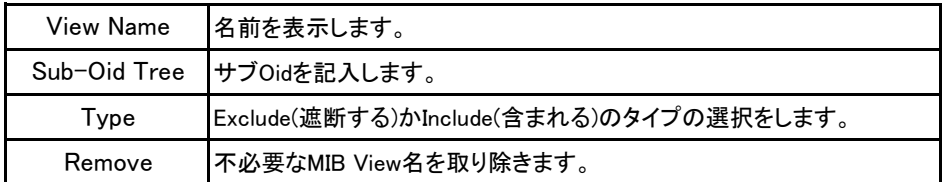

※ どのようなSNMP V3欄の変更も、MIBのアクセス拒否の原因になります。 これらの設定を変更する前に、各設定間の因果関係に注意するようにしてください。

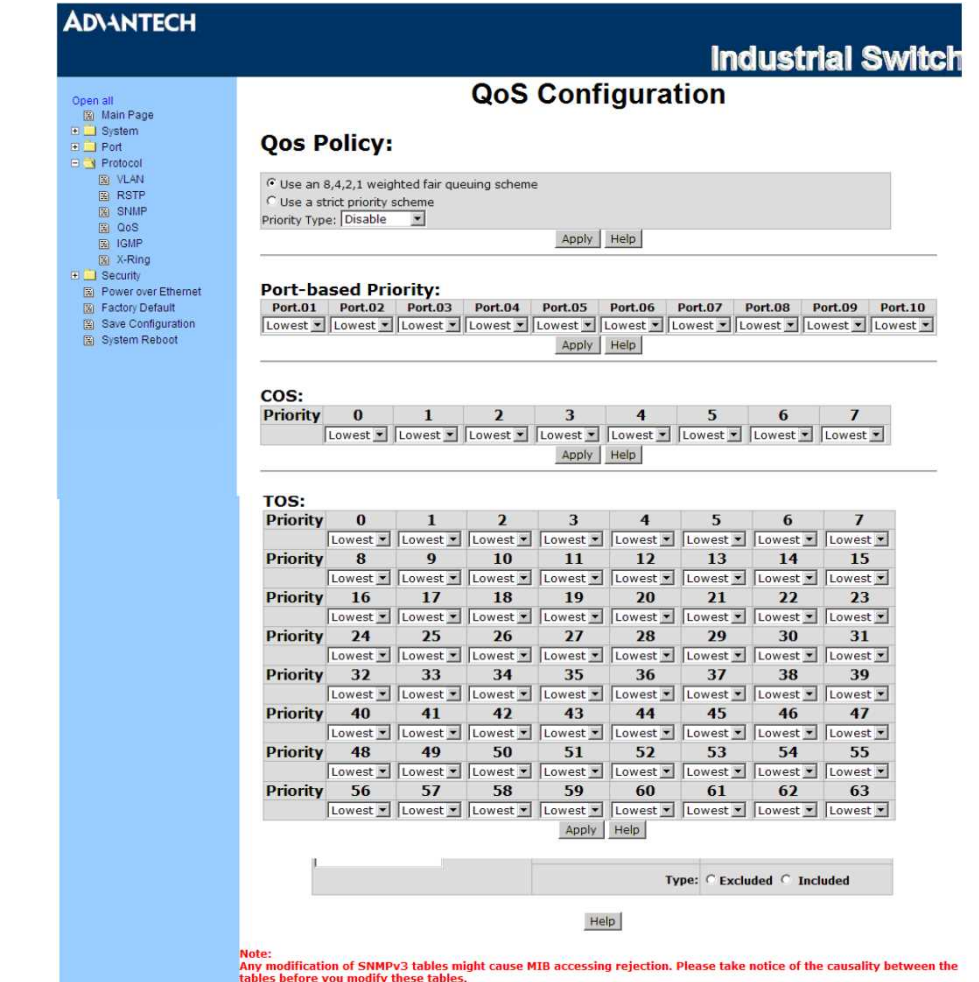

各ポートのQoSの構成をすることができます。

[QoS Policy] QoSのポリシーの法則を選択します。

#### <Using the 8.4.2.1 weight fair queue scheme>

スイッチは、高い優先からもっとも低い優先の優先順位を処理するのに、8:4:2:1の割合で成り 立ちます。例えば、システムは同時に8個の[high]の順位のパケットと、4個の[Middle]の順位の パケットと、2個の[Low]の順位のパケットと、1個の[Lowest]の順位のパケットを処理します。

#### <Use the Strict Priority>

高い順位のものが無い場合を除いて、常により高い順位のものが最初に処理されます。

[Priority Type] 各ポートとも、5つの優先度のタイプの選択肢があります。

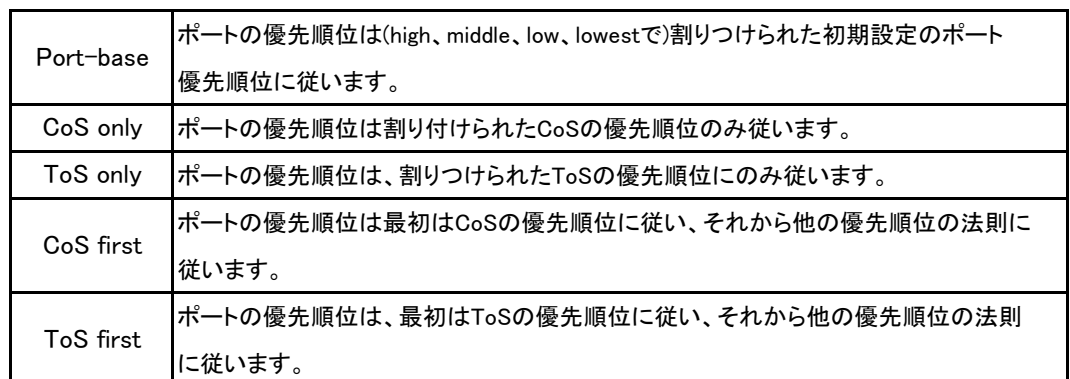

### [Port Based Priority]

各ポートはhigh、middle、low、lowestの4つの優先レベルがあります。 Port  $1 \sim 10$ 

## [CoS(Class of Service)]

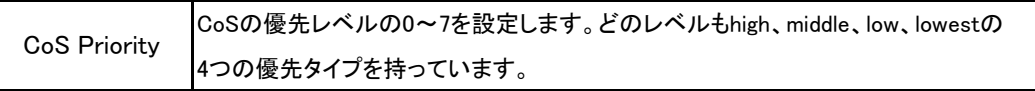

### [ToS]

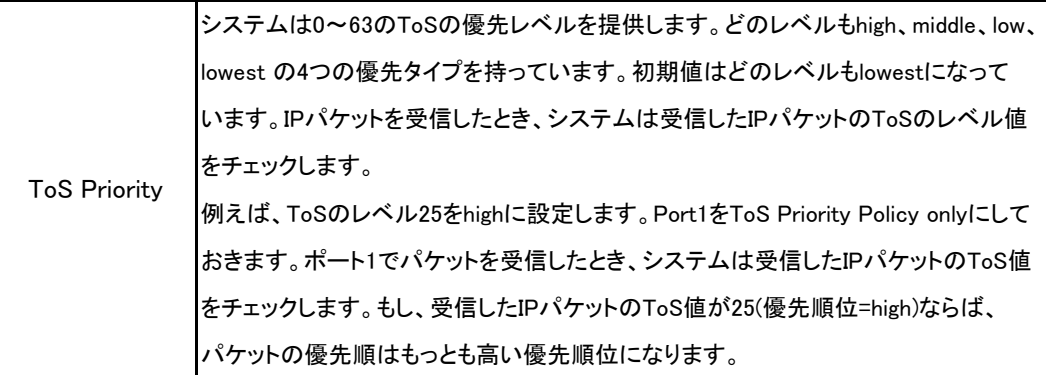

#### IGMP

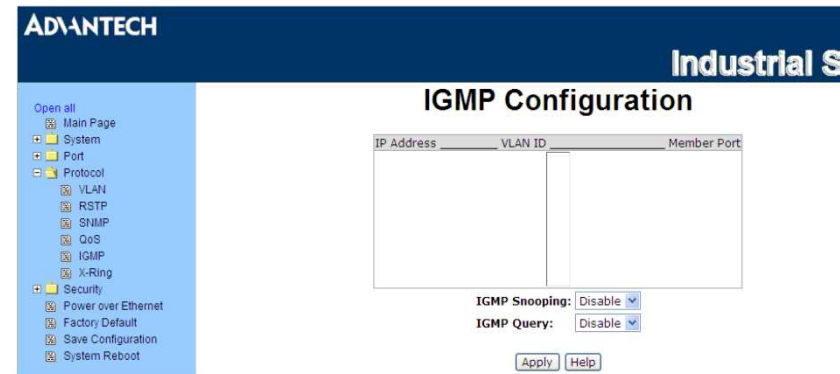

Internet Group Management Protocol(IGMP)は、IPマルチキャスト・グループに参加するのを管理するのに使われる通信 プロトコルです。IGMPは、マルチキャスト・グループに参加するものを設定しています。

IPのホストや最寄りのマルチキャストルーターによって使われます。それはユニキャスト通信のICMPのようなIPマルチキャ スト仕様の主要な部分です。IGMPは動画のストリーミングやオンラインゲームで使う事ができ、これらの用途で使うときは リソースをより効果的に使う事ができます。

IGMPは以下のメッセージの3つの基本的なタイプを持っています。

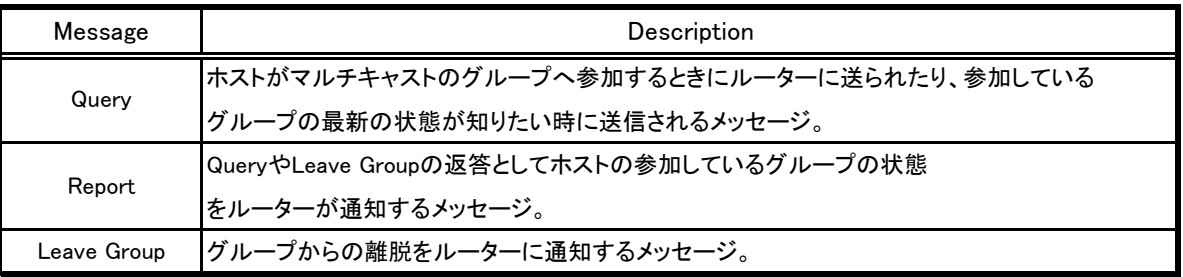

スイッチはIPマルチキャストに対応しており、Web上の管理者用のスイッチ設定の拡張用ページでIGMPプロトコルを有効にでき、 IGMP snooping情報を表示します。IPマルチキャスト・アドレスは、224.0.0.0から239.255.255.255の間の範囲になります。

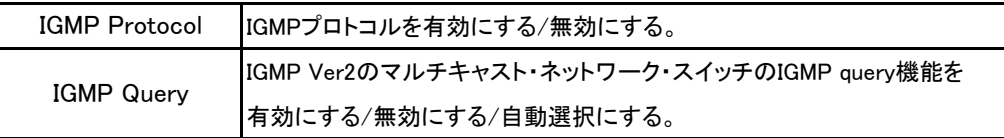

#### X-Ring

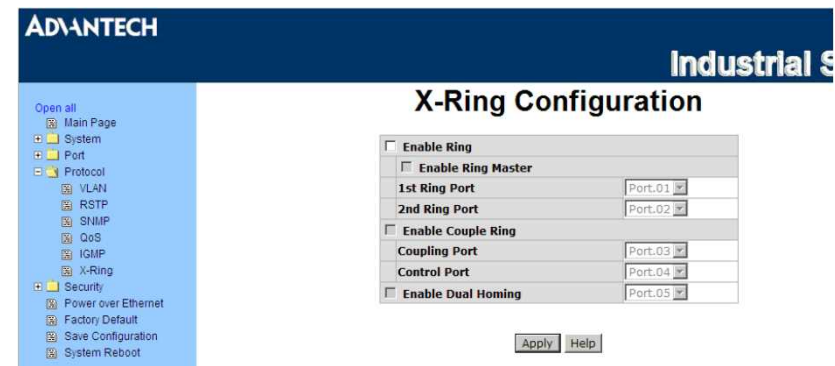

X-RingはSTPに比べて高速な冗長な回復をします。動作はSTPもRSTPも似ていますが、アルゴリズムが異なっています。 X-Ringトポロジーでは、X-Ringの機能を有効にしてリングに2つのポートを割り付けます。X-Ringグループの中の1台のスイッチ だけをバックアップスイッチとして設定し、そのスイッチの片方のポートはバックアップ・ポートと呼ばれて遮断されており、別の ポートはワーキング・ポートと呼ばれています。

他のスイッチはワーキング・スイッチと呼ばれてそれらの2つのポートともワーキング・ポートと呼ばれます。 ネットワーク通信の不具合が発生した時、バックアップポートは不具合から復旧するために、自動的にワーキング・ポートになり ます。リング・マスターはX-Ringグループの中で、他のスイッチと取り決めをしてコマンドを配置します。

もし、マスターモードのスイッチが2台以上あった時、ソフトウェアがそれらのスイッチの中からMACアドレスのもっとも低いものを リングマスターとして選択します。X-RingのMasterリングモードは、X-Ring Configurationのインターフェースで有効にされます。 また、スイッチのLEDパネルのRing Master LEDの状態からスイッチがリングマスターになっているかどうか判断できます。

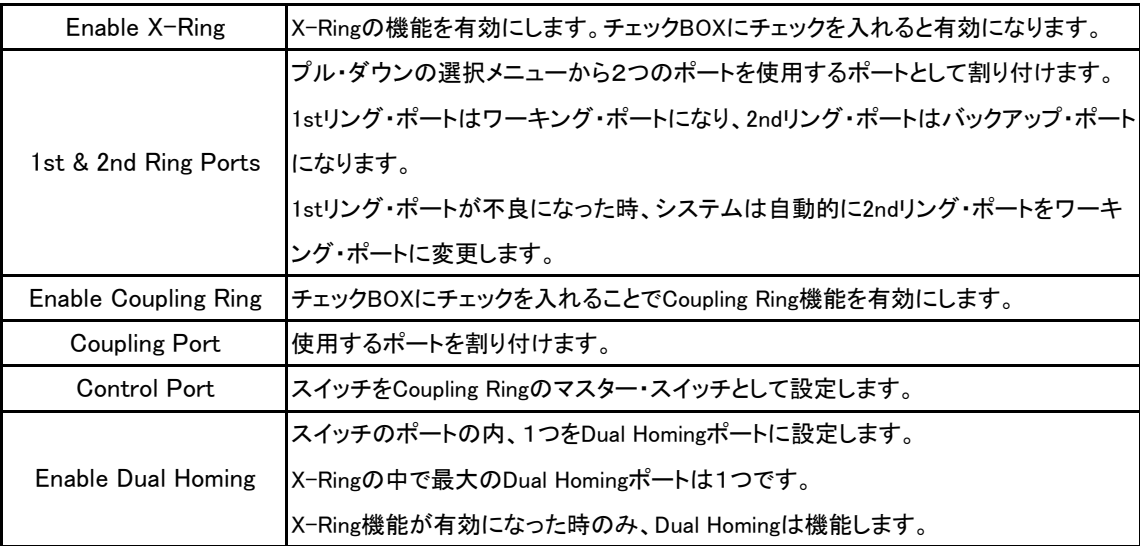

※1 X-Ring機能を有効にしたときは、RSTPを無効にしなければなりません。 (X-Ring機能とRSTP機能は共存できません)

※2 [Save Configuration]を忘れずに実効しておかないとスイッチの電源を落としたときに、新しい設定は失われます。

### **Security**

### 802.1x/Radius

802.1xはLAN接続時に使用する認証規格で、あらかじめ決められた端末機器以外がコンピューター・ネットワークに参加しない ように、ユーザー名やパスワードなどの認証によって接続を規制する規格。

#### **System Configuration**

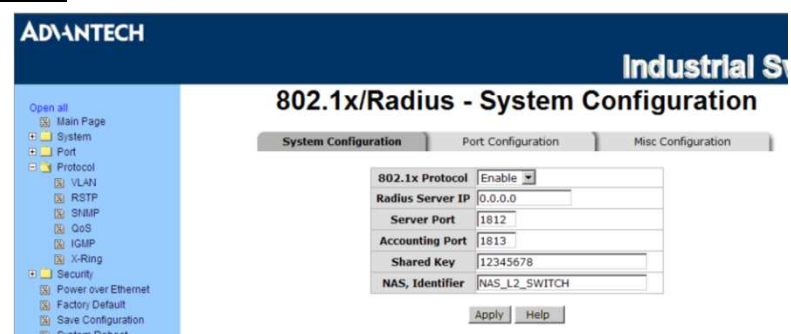

802.1xを有効にするために認証サーバー情報を入力します。

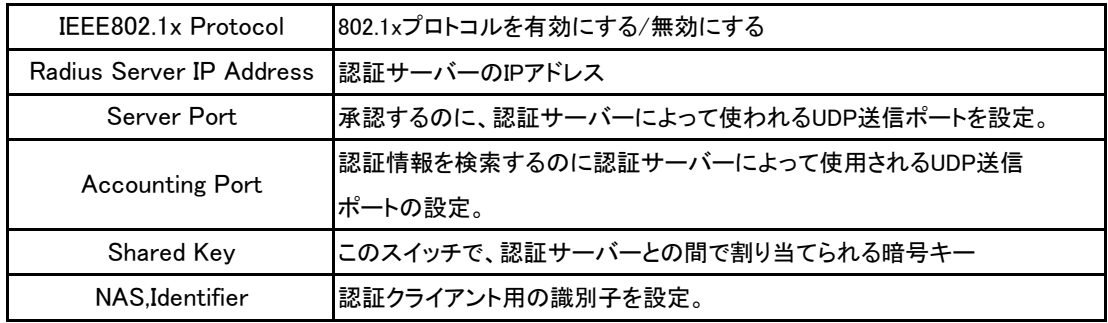

#### Port Configuration

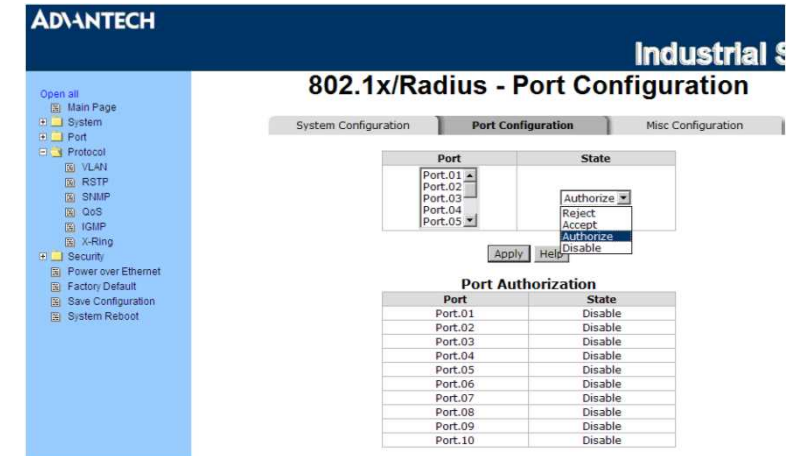

特定のポートを選択し、承認の状態を構成します。各ポートとも、4種類の承認の状態を選択することができます。

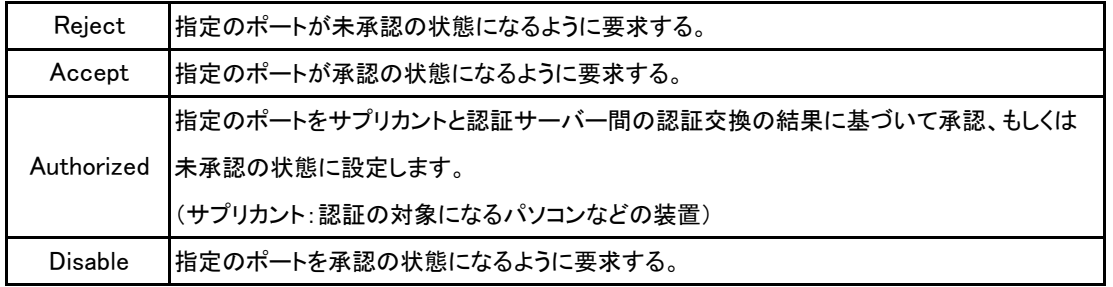

### **Misc Configuration**

## 802.1x/Radius - Misc Configuration

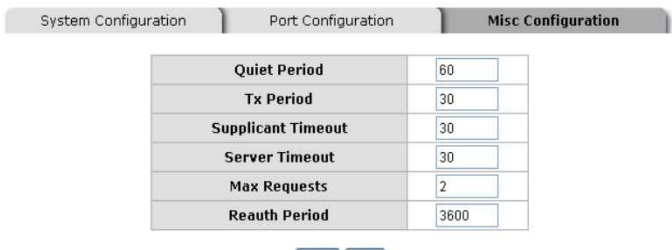

Apply Help

802.1xの標準の初期構成を変更することができます。

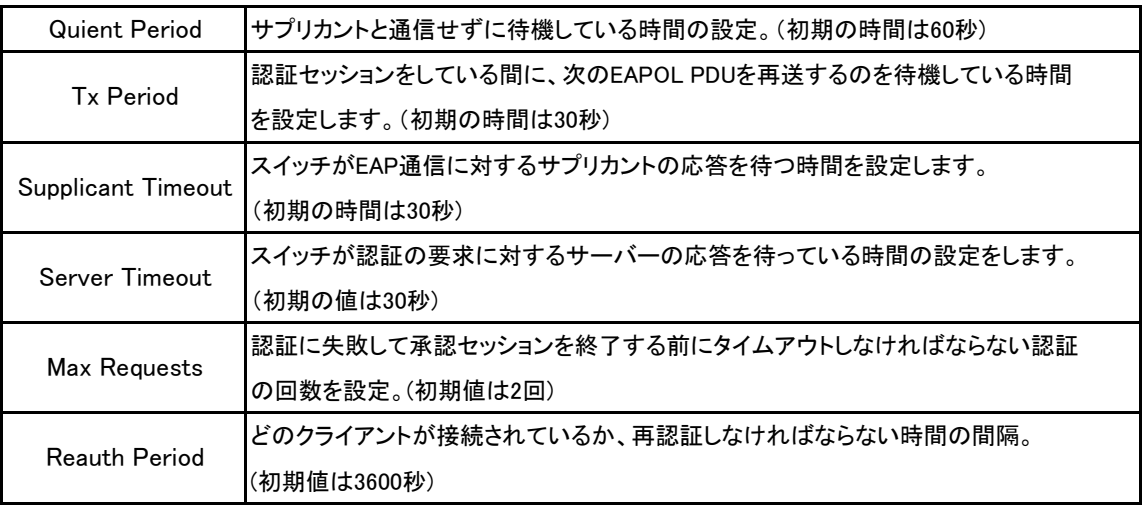

#### MAC Address Table

ポートのセキュリティーを確実にするためにMAC Address欄を使います。

固定のMAC Addressを加えることができます。それは、デバイスが物理的にスイッチに接続されているかに関係なく、スイッチ のアドレス欄に残っています。これは未接続もしくは電源の入っていなかったデバイスが、ネットワーク上で再び有効になった 時にスイッチがデバイスのMACアドレスを再取得するのを助けます。 固定MACアドレスの追加・変更・削除を行えます。

### **Static MAC Address**

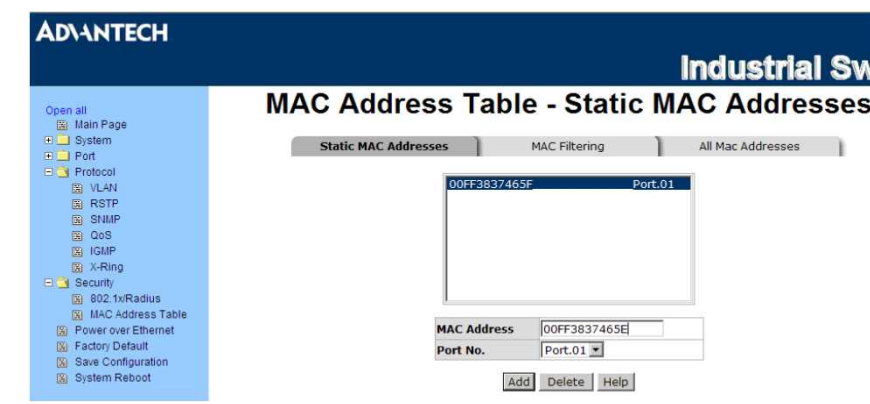

ここのスイッチのMAC欄にStatic(固定) MACアドレスを加えることができます。

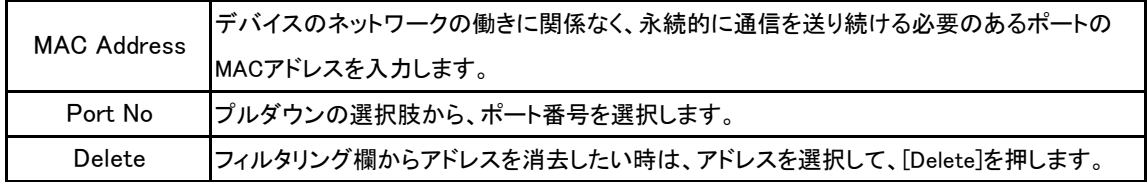

#### MAC Filtering

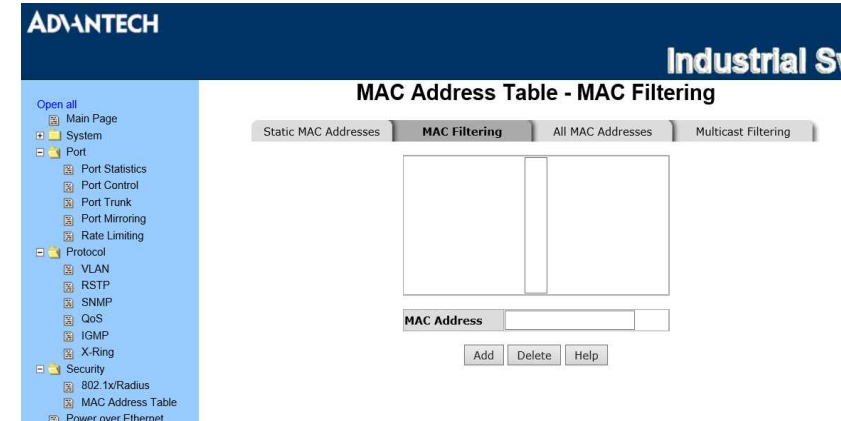

MACアドレスをフィルタリングすることで、スイッチはあらかじめ登録しておいたMACアドレスの端末の通信を許可して、 登録されていない端末の通信を遮断して安全性を高めます。 フィルタリングをかけるMACアドレスを追加したり削除したりできます。

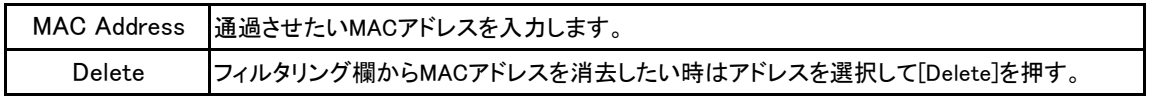

### **All Mac Address**

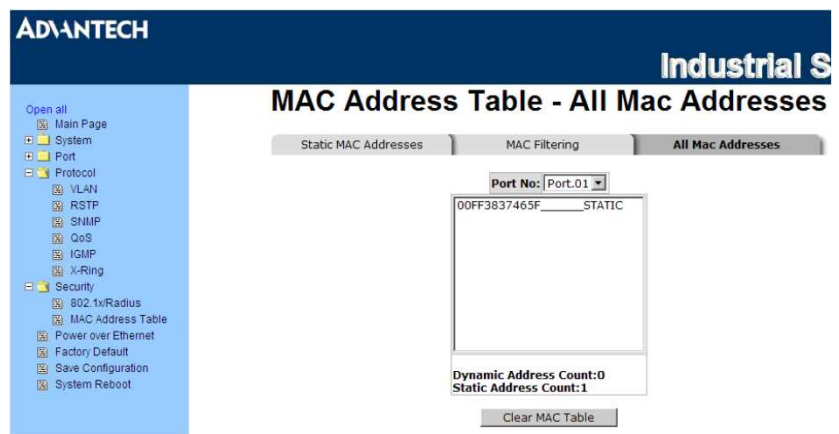

ポートに接続されているデバイスのMACアドレスと関連しているデバイスのMACアドレスを表示することができます。

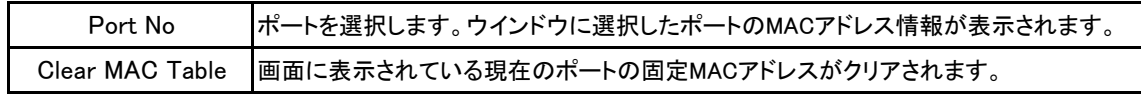

#### Multicast Filtering

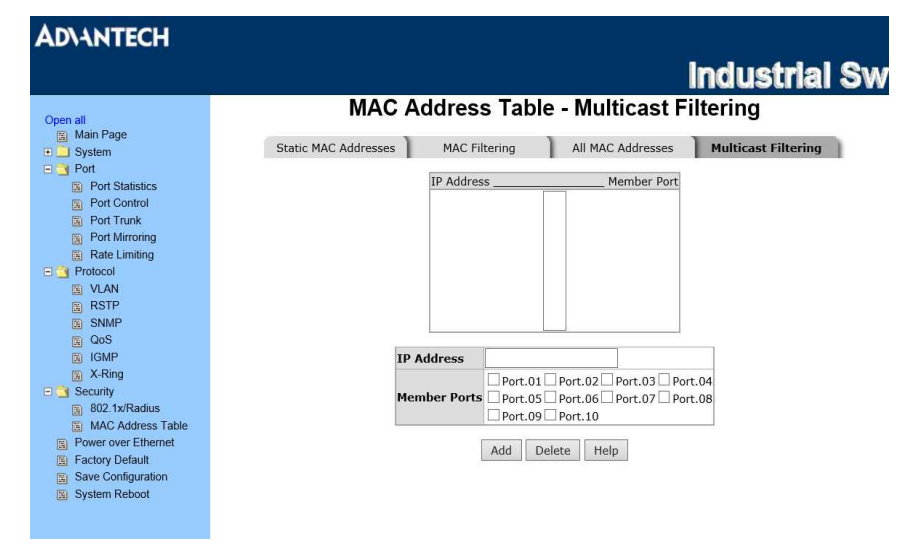

マルチキャストとブロードキャストは似ていて、それらはLANもしくはVLAN上のすべての末端の機器に送られます。 それらが特定のマルチキャスト・グループに加わっている事を登録していれば、マルチキャスト・フィルタリングは、末端の 機器のみ、マルチキャスト通信を受信するシステムです。

マルチキャスト・フィルタリングにより、ネットワーク機器はポートに接続された、登録されている末端の機器にのみ、マルチ キャスト通信を送ります。

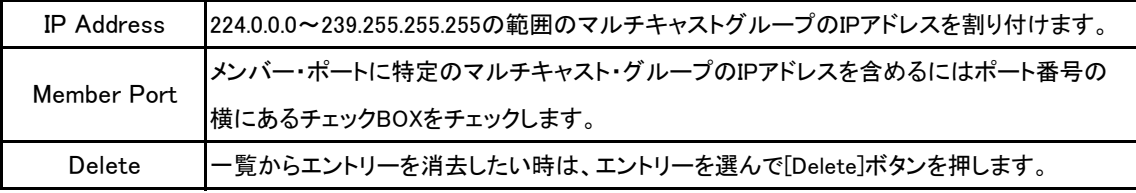

# Power of Ethernet

**ADVANTECH** 

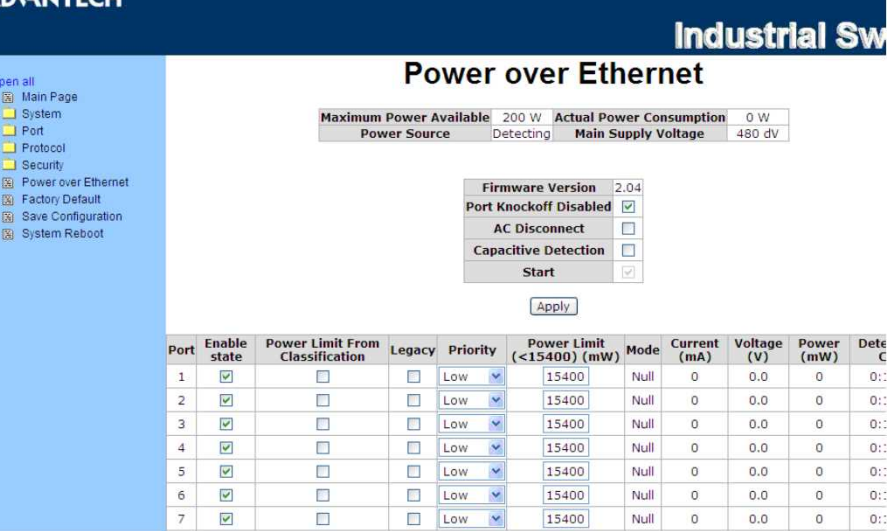

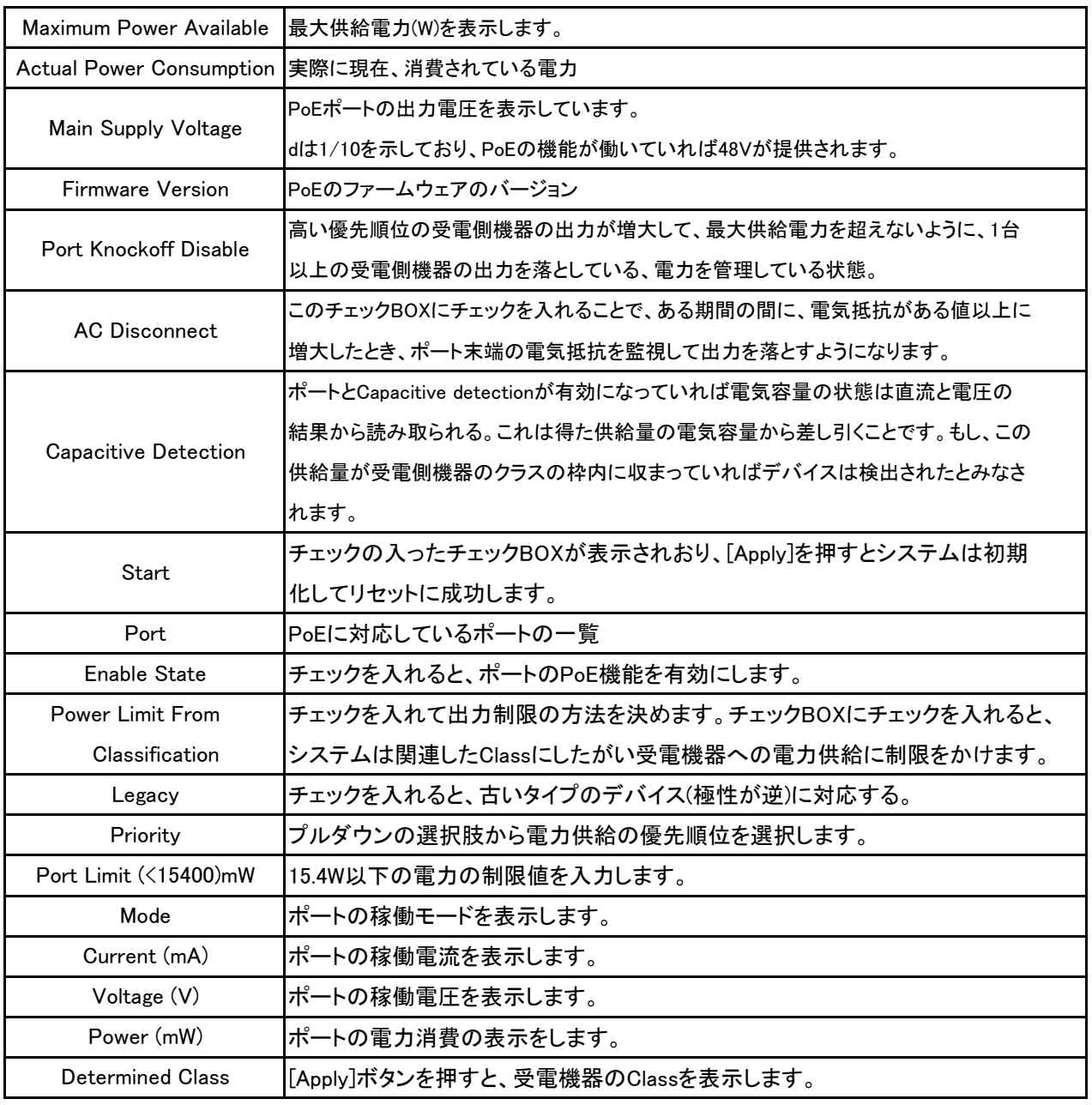

## Factry Default

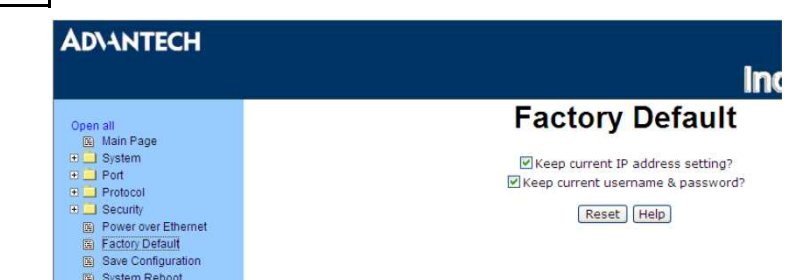

スイッチを初期設定の状態に戻します。[Reset]ボタンを押すと、全ての構成を初期状態に戻します。

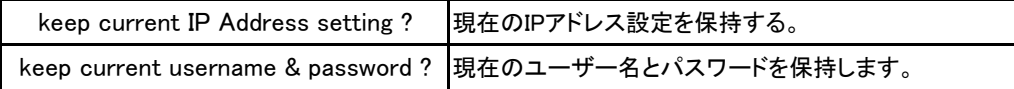

## Save Configuration

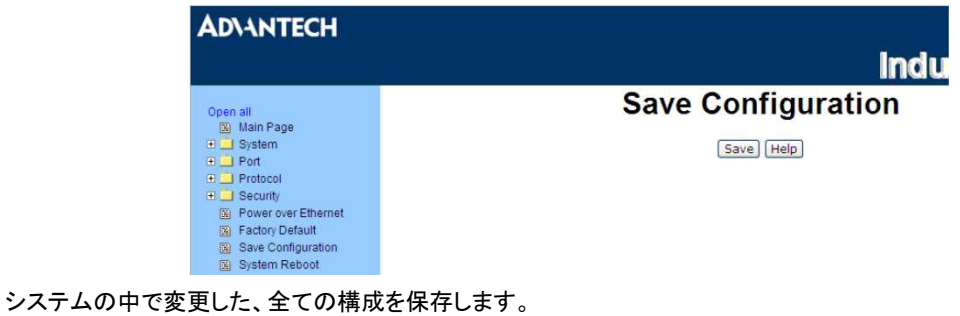

変更後は必ずこの動作を行ってください。 [Save]ボタンを押すと、全ての構成が本体のフラッシュメモリーに保存されます。

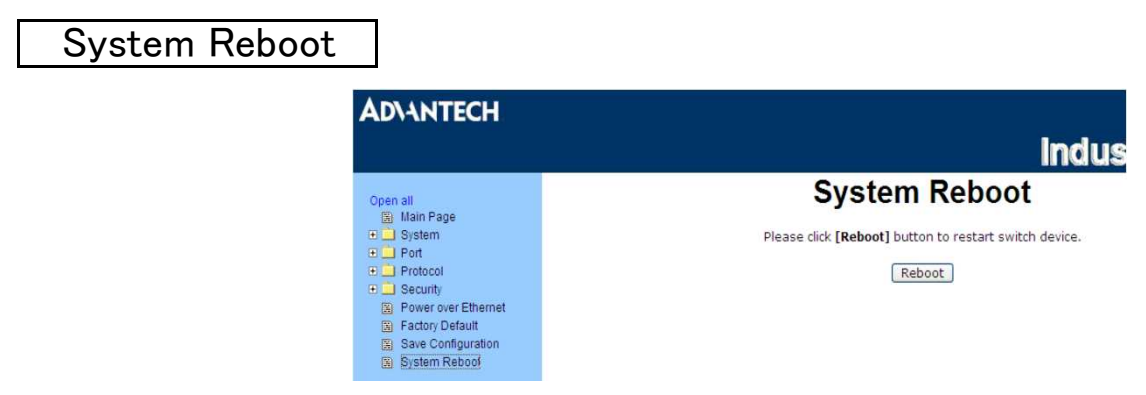

ソフトウェアのリセットでスイッチを再起動します。[Reboot]ボタンを押してスイッチを再起動します。